# **Aruba 200, 800, and 6000**

Mobility Controller with ArubaOS FIPS Firmware Non-Proprietary Security **Policy** 

FIPS 140-2 Level 2 Release Supplement

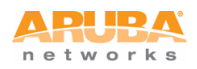

#### Copyright

© 2008 Aruba Networks, Inc. AirWave®, Aruba Networks®, Aruba Mobility Management System®, Bluescanner, For Wireless That Works®, Mobile Edge Architecture, People Move. Networks Must Follow., RFProtect, The All Wireless Workplace Is Now Open For Business, and The Mobile Edge Company $^\circledast$  are trademarks of Aruba Networks, Inc. All rights reserved. All other trademarks are the property of their respective owners.

#### Open Source Code

Certain Aruba products include Open Source software code developed by third parties, including software code subject to the GNU General Public License ("GPL"), GNU Lesser General Public License ("LGPL"), or other Open Source Licenses. The Open Source code used can be found at this site:

http://www.arubanetworks.com/open\_source

#### Legal Notice

The use of Aruba Networks, Inc. switching platforms and software, by all individuals or corporations, to terminate other vendors' VPN client devices constitutes complete acceptance of liability by that individual or corporation for this action and indemnifies, in full, Aruba Networks, Inc. from any and all legal actions that might be taken against it with respect to infringement of copyright on behalf of those vendors.

#### **Warranty**

This hardware product is protected by the standard Aruba warranty of one year parts/labor. For more information, refer to the ARUBACARE SERVICE AND SUPPORT TERMS AND CONDITIONS.

Altering this device (such as painting it) voids the warranty.

## **Contents**

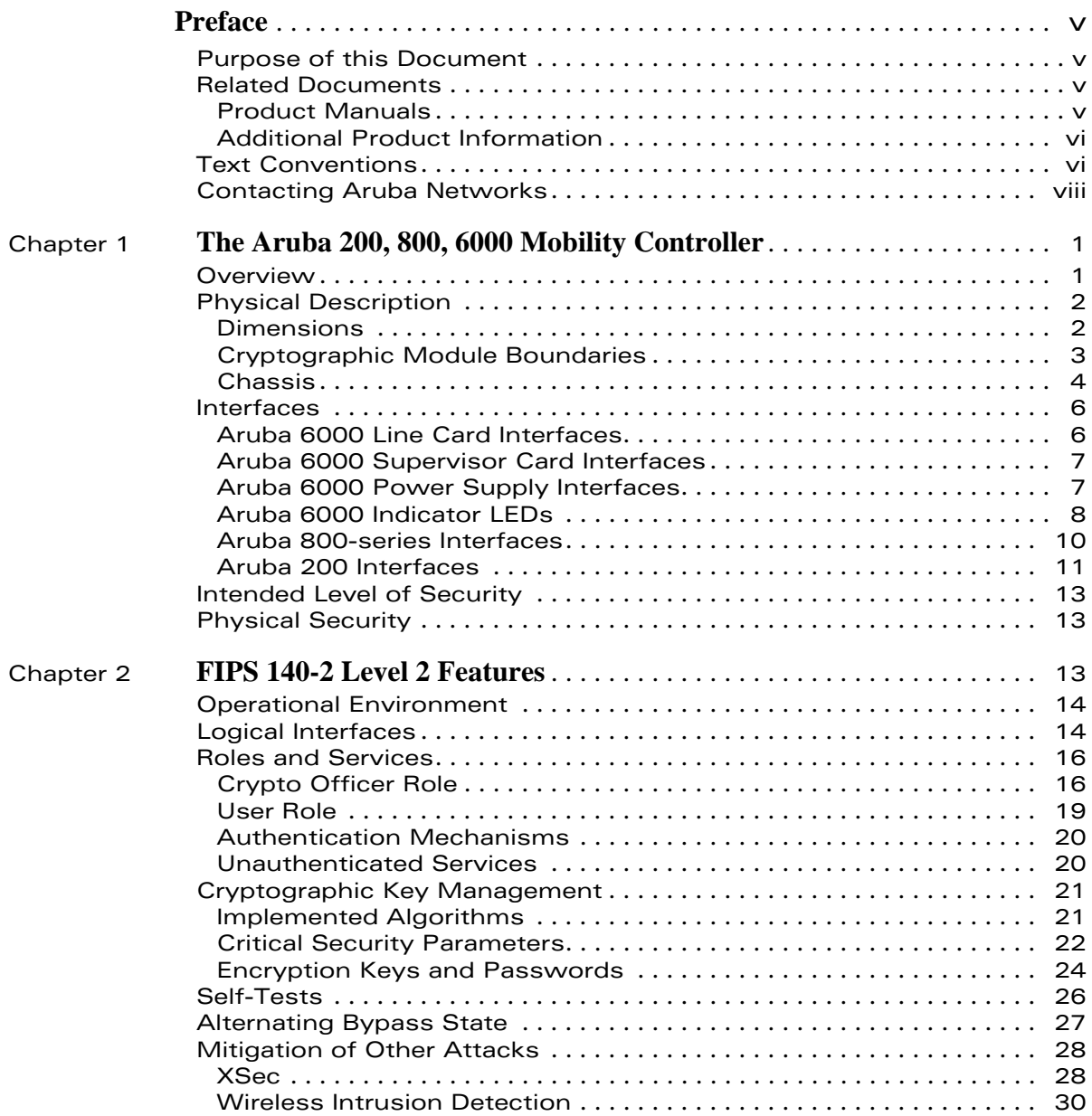

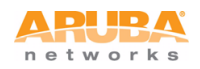

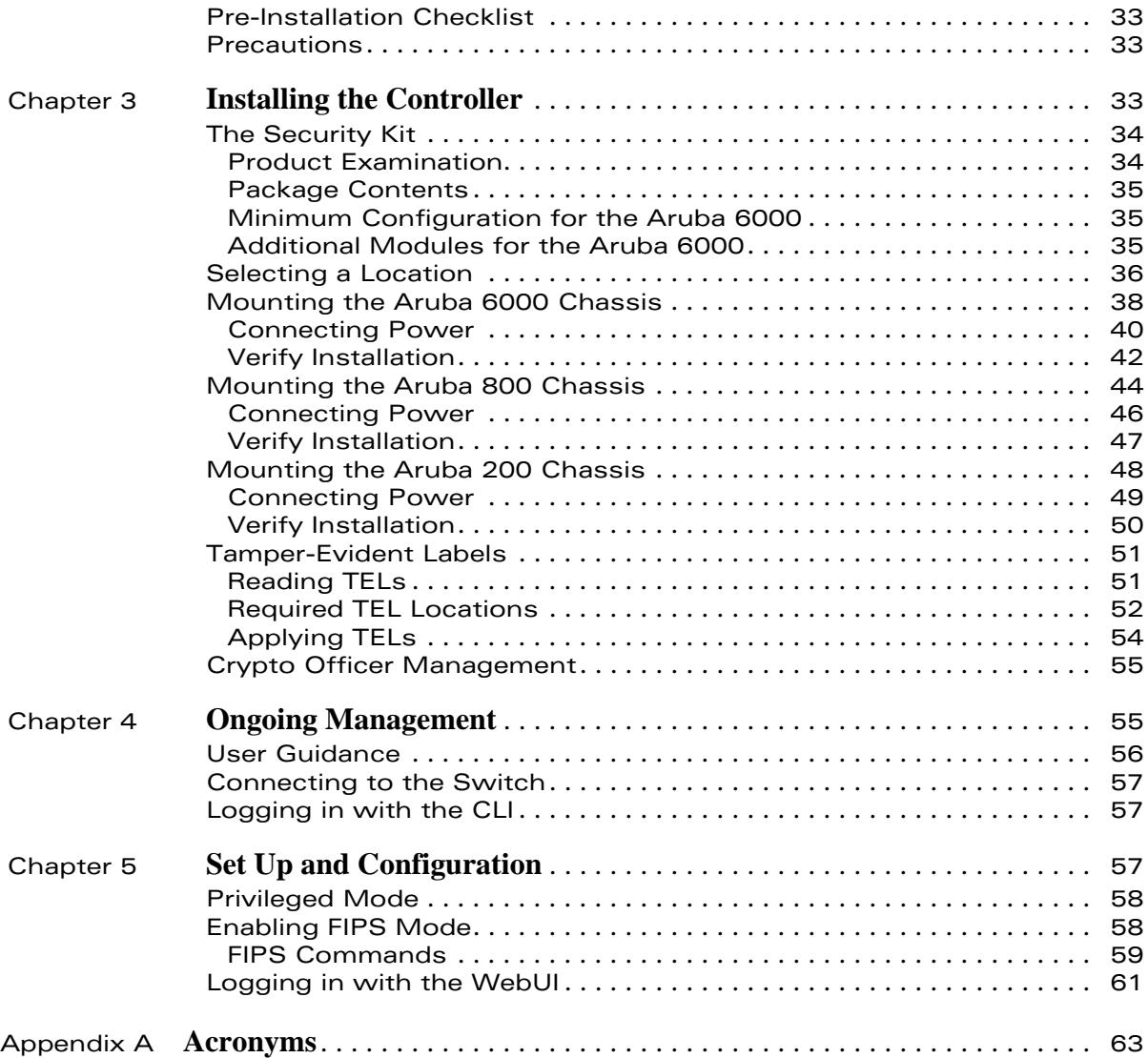

<span id="page-4-0"></span>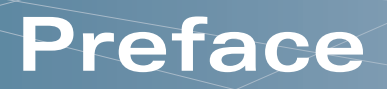

This security policy document can be copied and distributed freely.

## <span id="page-4-1"></span>**Purpose of this Document**

This release supplement provides information regarding the Aruba 200, 800, 6000 Mobility Controller with FIPS 140-2 Level 2 validation from Aruba Networks. The material in this supplement modifies the general Aruba hardware and firmware documentation included with this product and should be kept with your Aruba product documentation.

This supplement primarily covers the non-proprietary Cryptographic Module Security Policy for the Aruba Mobility Controller. This security policy describes how the switch meets the security requirements of FIPS 140-2 Level 2 and how to place and maintain the switch in a secure FIPS 140-2 mode. This policy was prepared as part of the FIPS 140-2 Level 2 validation of the product.

FIPS 140-2 (Federal Information Processing Standards Publication 140-2, Security Requirements for Cryptographic Modules) details the U.S. Government requirements for cryptographic modules. More information about the FIPS 140-2 standard and validation program is available on the National Institute of Standards and Technology (NIST) Web-site at:

<http://csrc.nist.gov/cryptval>

## <span id="page-4-2"></span>**Related Documents**

#### <span id="page-4-3"></span>**Product Manuals**

The following items are part of the complete installation and operations documentation included with this product:

- Aruba 200, 800, and 6000 Mobility Controller with ArubaOS FIPS Firmware Non-Proprietary Security Policy (this document)
- Aruba 6000 Mobility Controller Installation Guide
- Aruba 800-series Mobility Controller Installation Guide
- Aruba 200 Mobility Controller Installation Guide
- ArubaOS 3.1.1 FIPS User Guide

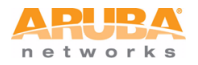

• Aruba AP Installation Guides

#### <span id="page-5-0"></span>**Additional Product Information**

More information is available from the following sources:

 The Aruba Networks Web-site contains information on the full line of products from Aruba Networks:

<http://www.arubanetworks.com>

■ The NIST Validated Modules Web-site contains contact information for answers to technical or sales-related questions for the product:

<http://csrc.ncsl.nist.gov/cryptval>

## <span id="page-5-1"></span>**Text Conventions**

The following conventions are used throughout this manual to emphasize important concepts:

| <b>Type Style</b>            | <b>Description</b>                                                                                                    |  |  |
|------------------------------|----------------------------------------------------------------------------------------------------|--|--|
| <i><u><b>Italics</b></u></i> | This style is used to emphasize important terms and to<br>mark the titles of books.                                                     |  |  |
| System items                 | This fixed-width font depicts the following:                                                                                            |  |  |
|                              | Sample screen output<br>System prompts<br>Filenames, firmware devices, and certain<br>$\bullet$<br>commands when mentioned in the text. |  |  |
| Commands                     | In the command examples, this bold font depicts text<br>that the User must type exactly as shown.                                       |  |  |

**TABLE 1** Text Conventions

#### **TABLE 1** Text Conventions

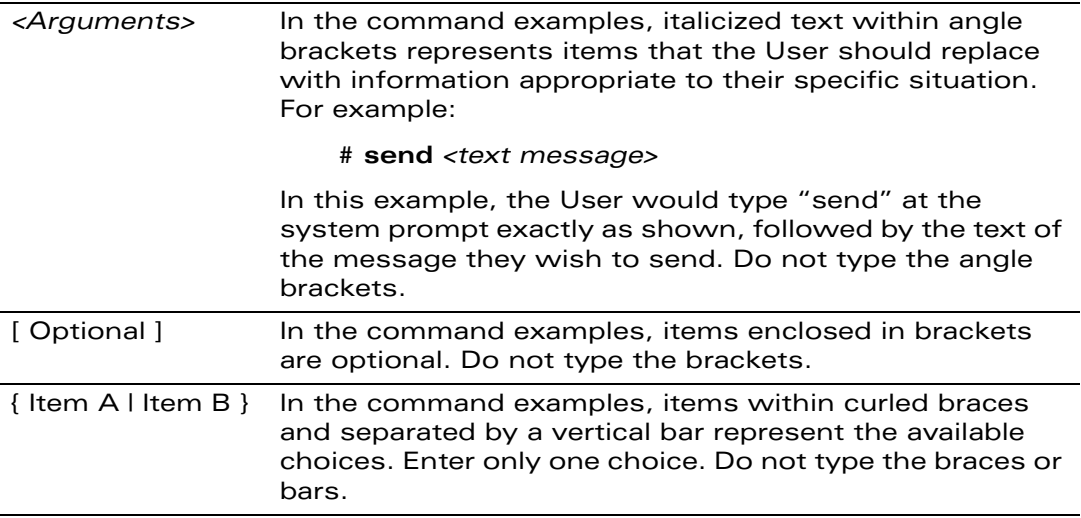

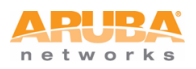

## <span id="page-7-0"></span>**Contacting Aruba Networks**

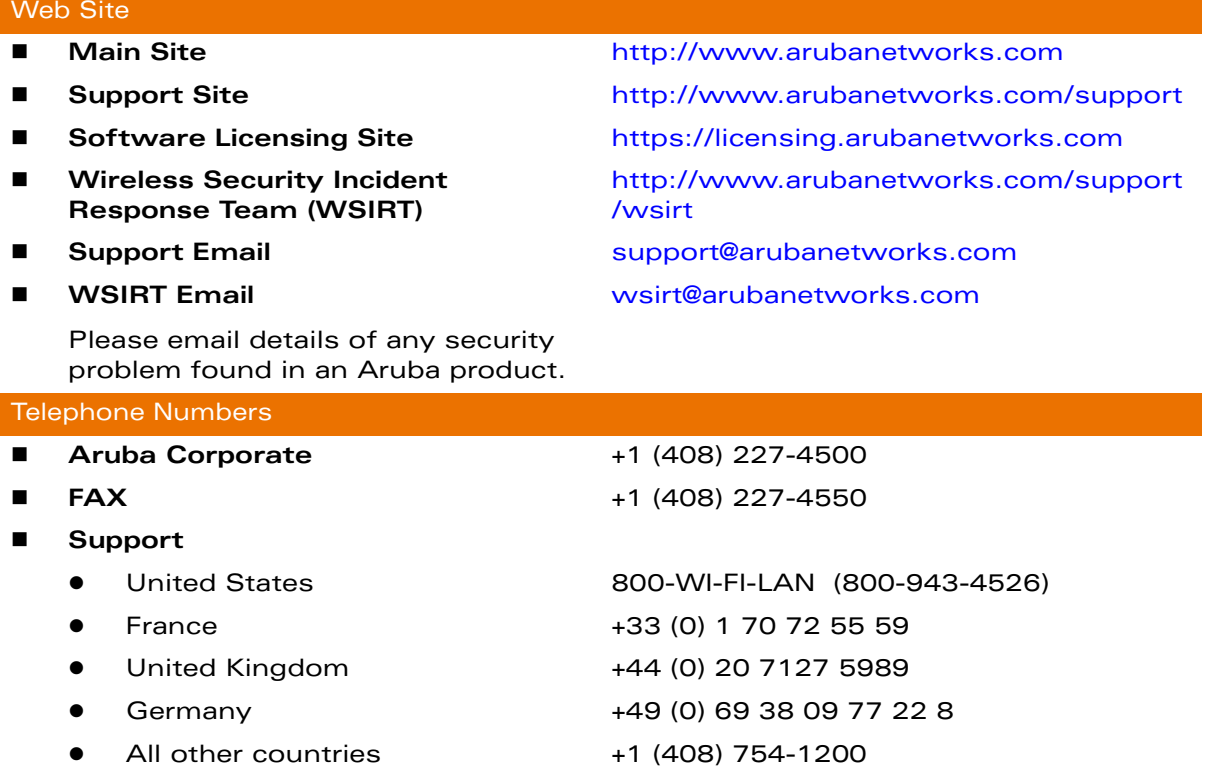

<span id="page-8-0"></span>This chapter introduces the Aruba 200, 800, 6000 Mobility Controller with FIPS 140-2 Level 2 validation. It describes the purpose of the controller, its physical attributes, and its interfaces.

## <span id="page-8-1"></span>**Overview**

Aruba Networks has developed a purpose-built Wireless LAN voice and data switching solution designed to specifically address the needs of large-scale WiFi network deployments for Government agencies and global enterprises. The Aruba Mobility Controller solution provides advanced security and management of the corporate RF environment and enforces User security and service policies to both wired and wireless users.

The Aruba Wireless FIPS 140-2 Level 2 validated Mobility Controlling platform serves value-add high speed data and QoS assured voice services to thousands of mobile wireless users simultaneously from a single, cost effective, redundant and scalable solution that performs centralized functionality for:

- Uncompromised User security, authentication and encryption
- Stateful LAN-speed firewalling
- VPN termination
- Wireless intrusion detection, prevention and roque containment
- RF Air monitoring
- Powerful packet processing switching
- Mobility management
- Advanced RF management
- Advanced User and network service / element management

The Aruba FIPS 140-2 Level 2 validated Mobility Controller solution is a highly available, modular and upgradeable switching platform which connects, controls, secures, and intelligently integrates wireless Access Points and Air Monitors into the wired LAN, serving as a gateway between a wireless network and the wired network. The wireless network traffic from the APs is securely tunneled over a L2/L3 network and is terminated centrally on the switch via 10/100/1000 Ethernet physical interfaces where it is authenticated, assigned the appropriate security policies and VLAN assignments and up-linked onto the wired network.

The Aruba Mobility Controller solution consists of the three major components:

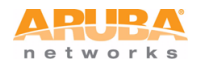

- Aruba Mobility Controller. This is an enterprise-class switch into which multiple Access Points (APs) and Air Monitors (AMs) may be directly or in-directly (tunneled over a L2/L3 network) connected and controlled.
- **•** Aruba Wireless Access Point. This is a next-generation wireless transceiver which functions as an AP or AM. Although third-party APs can be used with the Aruba WLAN system, the Aruba AP provides the most comprehensive features and simpler integration.
- Aruba ArubaOS Switch firmware. This firmware intelligently integrates the Mobility Controller and APs to provide load balancing, rate limiting, self healing, authentication, mobility, security, firewalls, encryption, and centralization for monitoring and upgrades.

The switch configurations tested during the cryptographic module testing included:

- z Aruba 200 (200-6-AOS-STD-FIPS-US)
- z Aruba 800-16 (800-16-TX-AOS-STD-FIPS, 800-16-SX-AOS-STD-FIPS)
- z Aruba 6000 (6000-BASE-2PSU-200-FIPS, 6000-BASE-2PSU-400-FIPS, SC-48-C1-1, SC-128-C1-1, SC-256-C2-1, LC-2G-1, LC-2G24F-1, LC-2G24FP-1)
- The exact firmware versions tested were A200\_3.1.1.7-FIPS, A200\_3.1.1.29-FIPS, A800\_3.1.1.7-FIPS, A800\_3.1.1.29-FIPS, A5000\_3.1.1.7-FIPS, A5000\_3.1.1.29-FIPS.

## <span id="page-9-0"></span>**Physical Description**

See [page 35](#page-42-3) for a list of what ships with this product.

#### <span id="page-9-1"></span>**Dimensions**

The Aruba 6000 Mobility Controller has the following physical dimensions:

- 3 RU chassis is designed to fit in a standard 19" rack. A separate mounting kit is needed for a 23" rack.
- Size:
	- $\bullet$  Width 17.4" (19" rack width)
	- z Height 5.25" (3 RU)—3.5" for the card slots plus 1 RU for the power supply slots
	- $\bullet$  Depth 14"
- Maximum weight: Up to 58 lbs (26.5 kg)

The Aruba 800-series Mobility Controller has the following physical dimensions:

- 1 RU chassis is designed to fit in a standard 19" rack. A separate mounting kit is needed for a 23" rack.
- Size:
	- $\bullet$  Width 17.4" (19" rack width)
	- $\bullet$  Height 1.75" (1 RU)
	- $\bullet$  Depth 13.1"
- Maximum weight: Up to 10 lbs (4.5 kg)

The Aruba 200-series Mobility Controller has the following physical dimensions:

- Size:
	- $\bullet$  Width 9.30"
	- $\bullet$  Height 1.10"
	- $\bullet$  Depth 6.63"
- $\blacksquare$  Weight: 2 lbs (2.04 kg)

#### <span id="page-10-0"></span>**Cryptographic Module Boundaries**

For FIPS 140-2 Level 2 validation, the Mobility Controller has been validated as a multi-processor standalone cryptographic module. The steel chassis physically encloses the complete set of hardware and firmware components and represents the cryptographic boundary of the switch. The cryptographic boundary is defined as encompassing the top, front, left, right, rear, and bottom surfaces of the case.

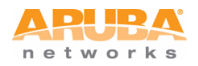

## <span id="page-11-0"></span>**Chassis**

The Aruba 6000 Mobility Controller chassis is designed to be modular. All of the modular components, consisting of the switching supervisor and network line cards, the fan tray, and the power supplies, are accessible from the front of the chassis and are field replaceable and hot-swappable.

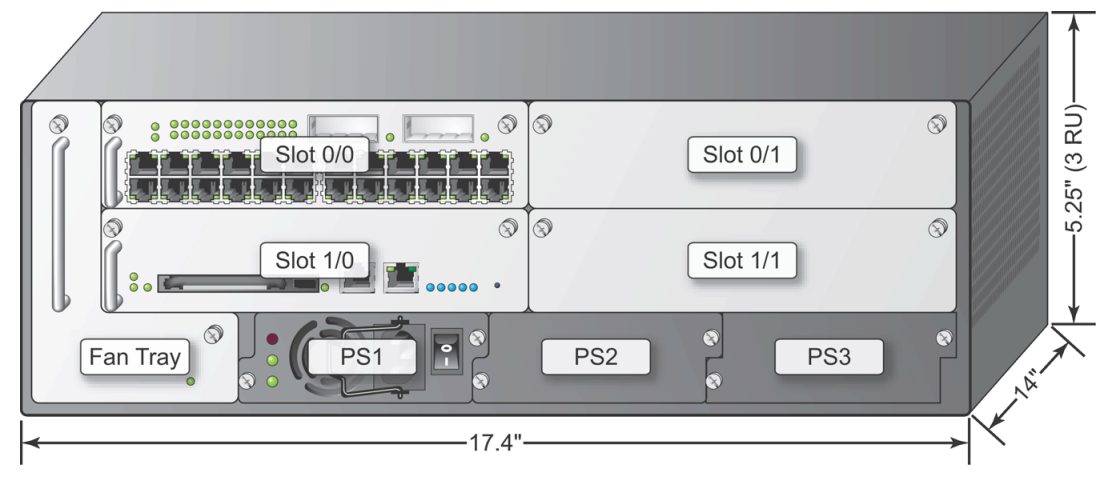

Figure 1-1 The Aruba 6000 Mobility Controller Chassis

Figure 1-1 shows the front panel of the Aruba 6000 Mobility Controller, and illustrates the following:

- Slot 0/0 is for the required Line Card that provides network ports for connecting wireless Access Points, as well as wired LAN segments.
- **Slots 0/1 and 1/1 are for optional Line Card or Supervisor Card modules to** provide extra port capacity.
- Slot 1/0 is for the Supervisor Card. The Supervisor Card processes all traffic from the Line Cards, performs cryptographic functions, and controls all management features.
- The hot-swappable fan tray cools the switch. The fan tray pulls air from right to left, as viewed from the front of the chassis, across the installed cards.

PS1, PS2, and PS3 are for Power Supply modules. The number of power supplies required for the system depends on the number and type of Line Cards installed, and whether to include redundancy for fault tolerance.

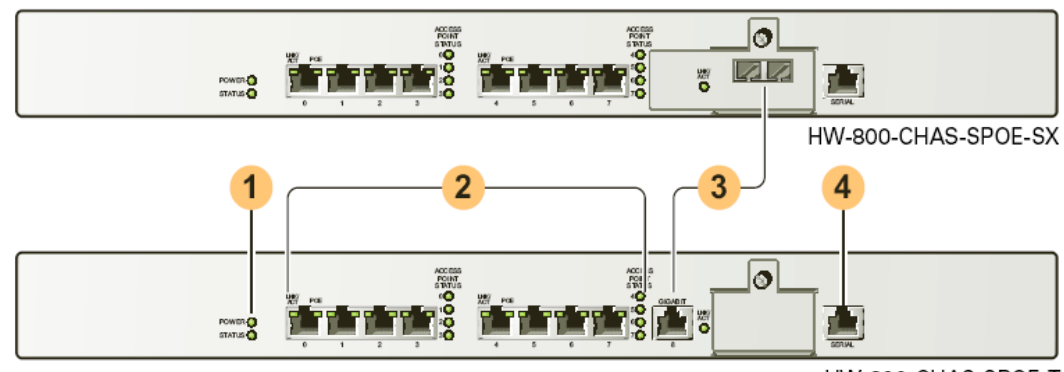

The Aruba 800-series Mobility Controller chassis is a 1U not-modular chassis.

HW-800-CHAS-SPOE-T

#### Figure 1-2 The Aruba 800-series Mobility Controller Chassis

Figure 1-2 shows the front panel of the Aruba 800-series Mobility Controller, and illustrates the following:

- System indicator LEDs 1 indicate power state and status of the device.
- Eight Fast Ethernet ports 2 provide network connectivity.
- Gigabit Ethernet uplink port 3 is used for high-speed connection to the wired LAN. Standard chassis model HW-800-CHAS-SPOE-T employs a copper connector. Optional chassis model HW-800-CHAS-SPOE-SX employs a fiber-optic connector.
- Serial Console port 4 is for connecting to a local management console.

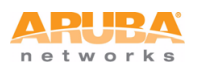

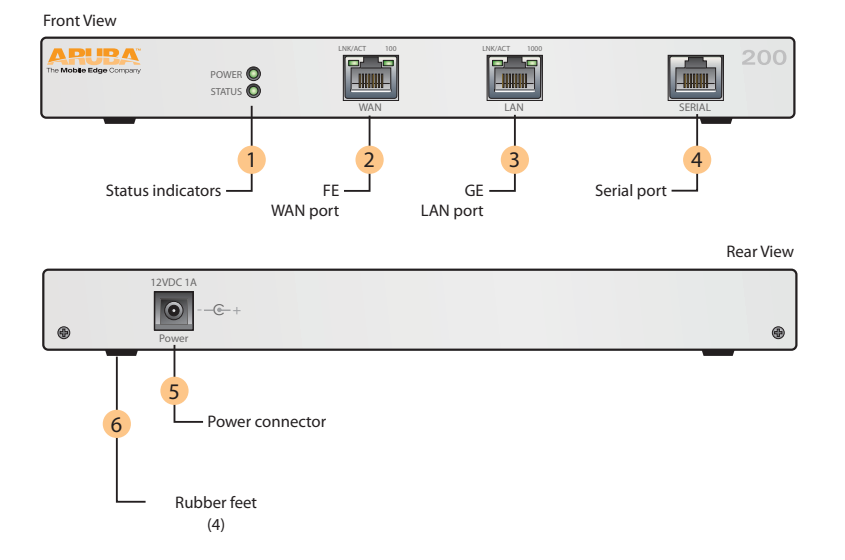

The Aruba 200 Mobility Controller chassis is a stand-alone chassis.

#### <span id="page-13-2"></span>Figure 1-3 The Aruba 200 Mobility Controller

[Figure 1-3](#page-13-2) shows the front panel of the Aruba 200 Mobility Controller, and illustrates the following:

- System indicator LEDs 1 indicate power state and status of the device.
- Fast Ethernet port 2 provides network connectivity.
- Gigabit Ethernet uplink port 3 is used for high-speed connection to the wired LAN with a copper connector.
- Serial Console port 4 is for connecting to a local management console.
- Power connector 5 accepts the DC power connector from the power adapter (included).
- 4 rubber mounting feet 6 stabilize and prevent slippage for placing the Aruba 200 on a flat surface.

## <span id="page-13-0"></span>**Interfaces**

#### <span id="page-13-1"></span>**Aruba 6000 Line Card Interfaces**

The Line Card contains the following interfaces:

 24 FE ports on the standard Aruba 6000 Mobility Controller Line Card (LC-2G24F (3300026 Rev. 01))

FE ports are used to connect Access Points and Wired LAN segments to the switch. These ports provide 10/100 Mbps Ethernet connectivity.

These FE ports accept 4- or 8-conductor Category 5 UTP Ethernet cables with an RJ-45 male connector and automatically adjust for straight-through or crossover cables.

 24 FE + SPOE ports on the optional SPOE Line Card (LC-2G24FP(3300024 Rev. 01))

When connected directly to an IEEE 802.3af POE compatible device, the port provides 10/100 Mbps Ethernet connectivity, as well as operational power through same cable.

When using SPOE, an 8-conductor straight-through Category 5 UTP Ethernet cable with an RJ-45 male connector is required.

■ 2 Gigabit Ethernet (GE) ports

The GE port provides high-bandwidth uplinks between the Aruba 6000 Mobility Controller and the wired LAN. The GE socket accepts a variety of Gigabit Interface Converters for versatility in selecting optical and electrical interfaces.

The optional GE-only Line Card (LC-2G (3300029-01)) has 2 GE ports only.

#### <span id="page-14-0"></span>**Aruba 6000 Supervisor Card Interfaces**

The Supervisor Card contains the following interfaces:

One 10/100 Mbps Ethernet (FE) management port

This port provides access to the Command Line Interface (CLI) and a Web Interface for complete system management and troubleshooting; or for connecting a separate management network.

The port accepts a 4- or 8- conductor Category 5 UTP Ethernet cable with an RJ-45 male connector and automatically adjusts for straight-through or crossover cables.

- Recessed reset used to reset the switch if necessary.
- **NOTE:** The Supervisor Card also includes a PCMCIA drive and serial port, but these interfaces are disabled in FIPS mode.

#### <span id="page-14-1"></span>**Aruba 6000 Power Supply Interfaces**

The Aruba 6000 Mobility Controller supports up to three independent, load balancing, and redundant power supplies. Each power supply has its own independent toggle-switch to control the power.

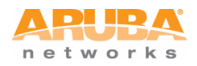

## <span id="page-15-0"></span>**Aruba 6000 Indicator LEDs**

The Aruba 6000 Mobility Controller modules contain a number of LEDs to indicate physical status conditions. A description of the various LEDs is given in the following tables.

#### Line Card LEDs

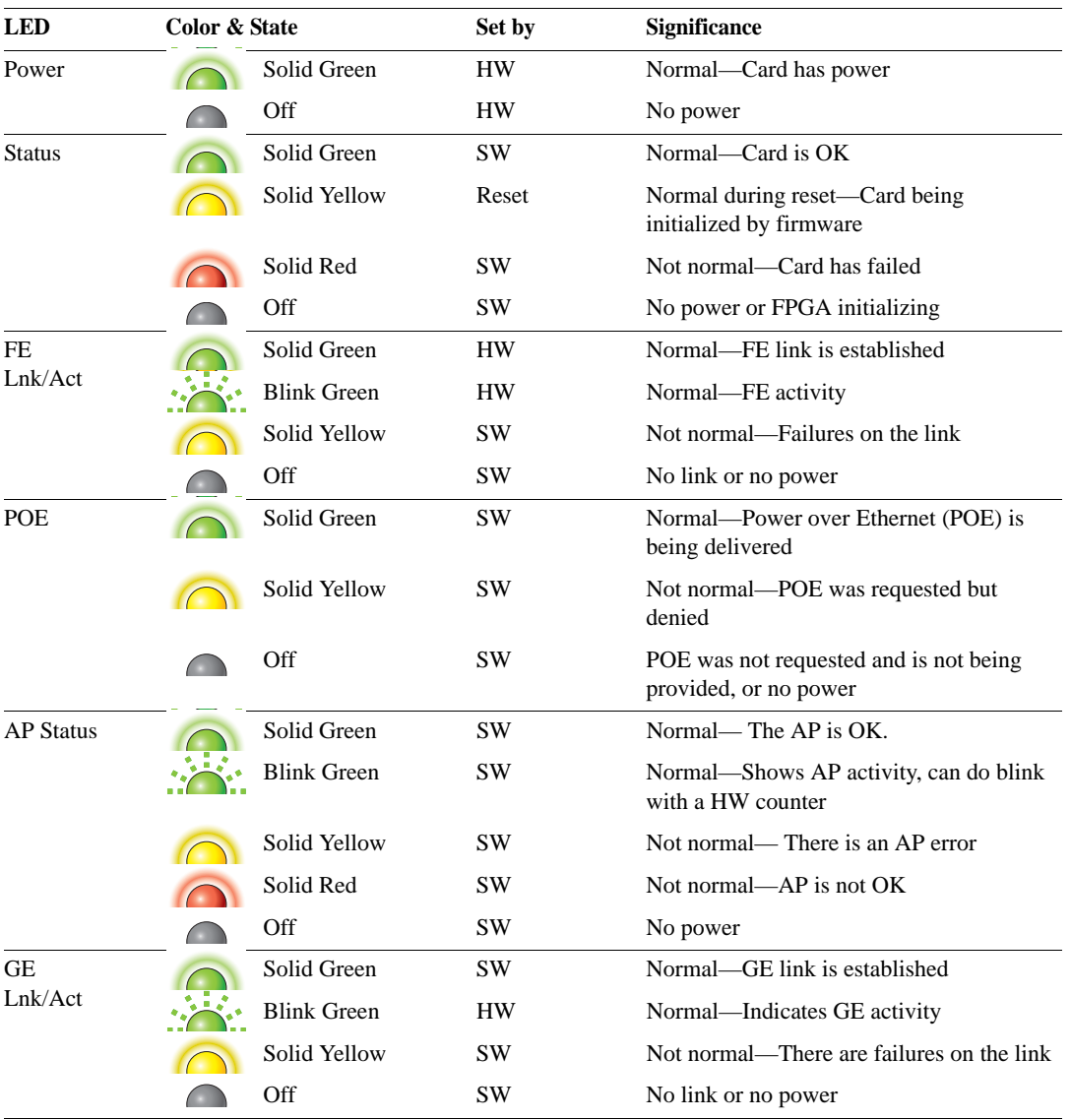

#### Table 1-1 Line Card LED Definitions

#### Supervisor Card LEDs

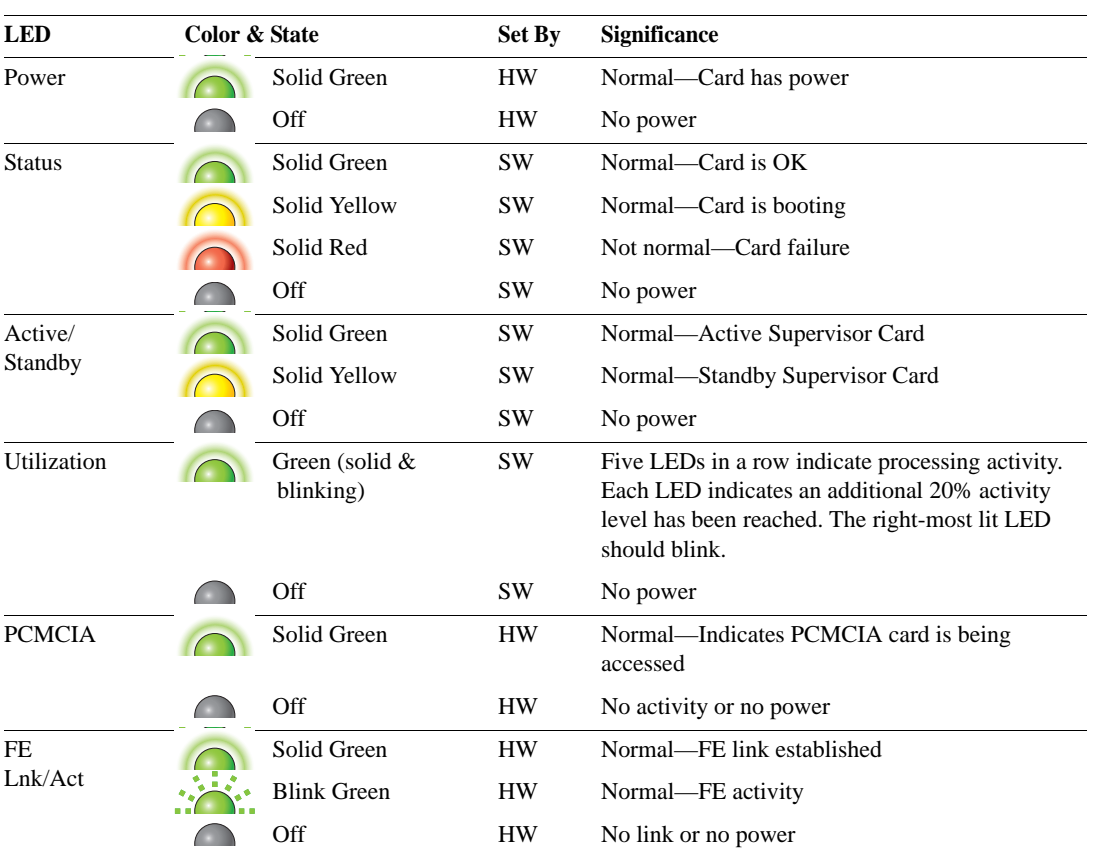

#### Table 1-2 Supervisor Card LED Definitions

#### Fan Tray LED

#### Table 1-3 Fan Tray LED Definitions

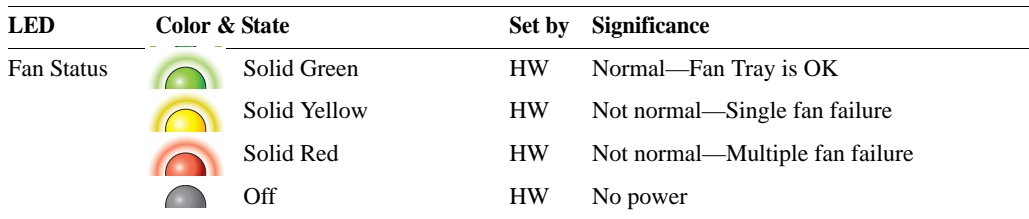

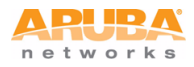

#### Power Supply LEDs

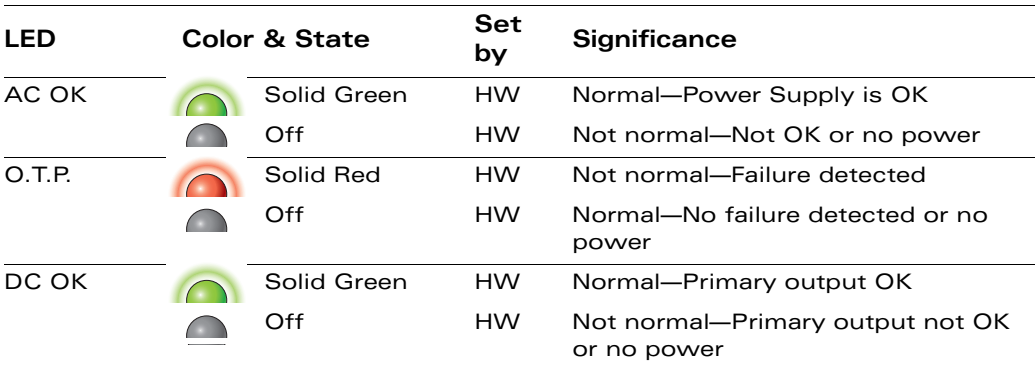

#### Table 1-4 Power Supply LED Definitions

#### <span id="page-17-0"></span>**Aruba 800-series Interfaces**

The Aruba 800-series device has the following interfaces:

 8 FE + SPOE ports used to connect Access Points and Wired LAN segments to the switch. These ports provide 10/100 Mbps Ethernet connectivity.

When connected directly to an IEEE 802.3af POE compatible device, the port provides 10/100 Mbps Ethernet connectivity, as well as operational power through same cable.

When using SPOE, an 8-conductor straight-through Category 5 UTP Ethernet cable with an RJ-45 male connector is required.

The network ports also provide serial connectivity over the same Ethernet cable, allowing convenient access to device console interfaces.

- **Gigabit Ethernet (GE) port provides high-bandwidth uplinks between the** Aruba 800-series Mobility Controller and the wired LAN. Standard model HW-800-CHAS-SPOE-T employs a copper connector. Optional model HW-800-CHAS-SPOE-SX employs a fiber-optic connector.
- Serial Console port is used for connecting to a local management console.
- **Power Input Socket on the back of the switch accepts a power cord with a** standard IEC320 connector.
- Power Indicator LED is on when the switch is receiving proper power.
- Status Indicator LED is on when the switch is booted and functioning properly, and off when the switch is booting or has failed.
- Each FE network port and the GE uplink port has its own LNK/ACT LED. The LED is off when there is no link on the port, green when a link is established and no activity is detected, and flashing green when the port is transmitting or receiving data.

■ Each FE network port has its own POE LED. The LED is off, when the port is disabled or the attached device has not requested power, green when POE is provided to the attached device, and amber when the attached device has requested power, but POE is not being provided by the port.

#### <span id="page-18-0"></span>**Aruba 200 Interfaces**

The Aruba 200 has the following interfaces:

- An FE port used to connect Access Points and Wired LAN segments to the controller. These ports provide 10/100 Mbps Ethernet connectivity.
- A Gigabit Ethernet (GE) port provides high-bandwidth uplinks between the Aruba 200 Mobility Controller and the wired LAN.
- Serial Console port is used for connecting to a local management console.
- Power Input Socket on the back of the controller accepts the connector from the DC power adapter (included).
- Power Indicator LED is on when the switch is receiving proper power.
- Status Indicator LED is on when the switch is booted and functioning properly, and off when the switch is booting or has failed.
- The FE port and the GE port have their own LNK/ACT LED. The LED is off when there is no link on the port, green when a link is established and no activity is detected, and flashing green when the port is transmitting or receiving data.

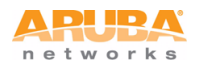

**The Aruba 200, 800, 6000 Mobility Controller**

This page intentionally left blank.

## <span id="page-20-2"></span><span id="page-20-0"></span>**Intended Level of Security**

The Aruba 200, 800, 6000 Mobility Controller and its modules are intended to meet overall FIPS 140-2 Level 2 requirements as shown in Table 2-1.

| <b>Section</b> | <b>Section Title</b>                         | Level |
|----------------|----------------------------------------------|-------|
| 1              | Cryptographic Module Specification           | 2     |
| 2              | Cryptographic Module Ports and<br>Interfaces | 2     |
| З              | Roles, Services, and Authentication          | 2     |
| 4              | Finite State Model                           | 2     |
| 5              | <b>Physical Security</b>                     | 2     |
| 6              | <b>Operational Environment</b>               | N/A   |
|                | Cryptographic Key Management                 | 2     |
| 8              | EMI/EMC                                      | 2     |
| 9              | Self-tests                                   | 2     |
| 10             | Design Assurance                             | 2     |
| 11             | Mitigation of Other Attacks                  | 2     |

Table 2-1 Intended Level of Security

## <span id="page-20-1"></span>**Physical Security**

The Aruba Mobility Controller is a scalable, multi-processor standalone network device and is enclosed in a robust steel housing. The switch enclosure is resistant to probing and is opaque within the visible spectrum. The enclosure of the switch has been designed to satisfy FIPS 140-2 Level 2 physical security requirements.

For the Aruba 6000 the left, top, right, and bottom surfaces are irremovable. The rear panel can be removed by unscrewing fifteen screws. The switch has a number of hot-swappable components at front side, including four slots for supervisor and line cards, one fan tray, and three power supplies. Each of the components is attached with two screws. The supervisor card has a PCMCIA slot which provides a clear view of the module's internal components.

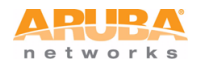

**2**

For the Aruba 800-series the left, right, front, rear, and bottom surfaces are irremovable. The top panel can be removed by unscrewing nine screws.

For the Aruba 200 the left, right, front, and bottom surfaces are irremovable. The top and back panel can be removed by unscrewing two screws.

For physical security, the Aruba 6000 switch requires Tamper-Evident Labels (TELs) to allow the detection of the opening of the chassis covers; the removal or replacement of any module or cover plate, and to block the PCMCIA slot and the Serial console port.

The Aruba 200 and 800-series Mobility Controllers require Tamper-Evident Labels (TELs) to allow the detection of the opening of the chassis cover and to block the Serial console port.

To protect the Aruba 200, 800, 6000 Mobility Controller from any tampering with the product, TELs should be applied by the Crypto Officer as covered under ["Tamper-Evident Labels"](#page-58-2) on [page 51](#page-58-2).

## <span id="page-21-0"></span>**Operational Environment**

The operational environment is non-modifiable. The control plane Operating System (OS) is Linux, a real-time, multi-threaded operating system that supports memory protection between processes. Access to the underlying Linux implementation is not provided directly. Only Aruba Networks provided interfaces are used, and the CLI is a restricted command set.

## <span id="page-21-1"></span>**Logical Interfaces**

All of these physical interfaces are separated into logical interfaces defined by FIPS 140-2, as described in the following table.

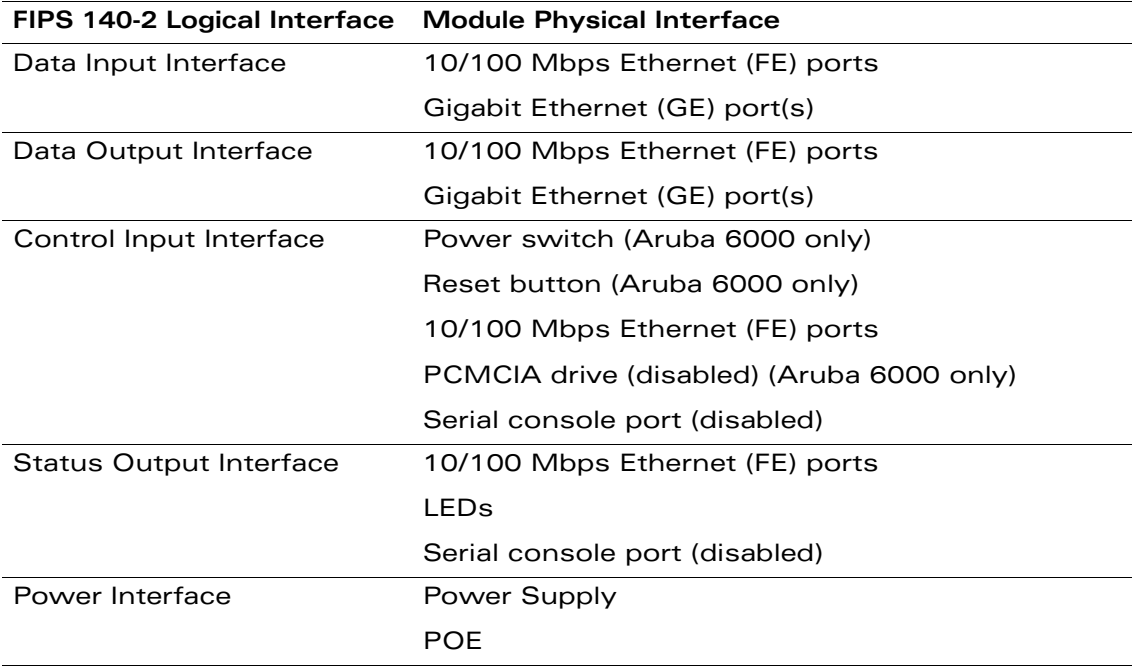

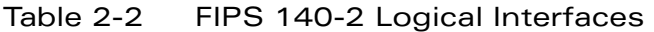

Data input and output, control input, status output, and power interfaces are defined as follows:

- Data input and output are the packets that use the firewall, VPN, and routing functionality of the modules.
- Control input consists of manual control inputs for power and reset through the power and reset switch. It also consists of all of the data that is entered into the switch while using the management interfaces.
- Status output consists of the status indicators displayed through the LEDs, the status data that is output from the switch while using the management interfaces, and the log file.

LEDs indicate the physical state of the module, such as power-up (or rebooting), utilization level, activation state (including fan, ports, and power). The log file records the results of self-tests, configuration errors, and monitoring data.

A power supply is used to connect the electric power cable. Operating power is also provided to a compatible Power Over Ethernet (POE) device when connected. The power is provided through the connected Ethernet cable.

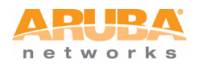

The switch distinguishes between different forms of data, control, and status traffic over the network ports by analyzing the packets header information and contents.

#### <span id="page-23-0"></span>**Roles and Services**

The Aruba Mobility Controller supports role-based authentication. There are two main roles in the switch (as required by FIPS 140-2 Level 2) that operators may assume: a Crypto Officer role and User role. The Administrator maps to the Crypto-Officer role and the client Users map to the User role.

## <span id="page-23-1"></span>**Crypto Officer Role**

The Crypto Officer role has the ability to configure, manage, and monitor the switch. Three management interfaces can be used for this purpose:

CLI.

The Crypto Officer can use the CLI to perform non-security-sensitive and security-sensitive monitoring and configuration. The CLI can be accessed remotely by using the SSHv2 secured management session over the Ethernet ports or locally over the serial port. In FIPS mode, the serial port is disabled.

Web Interface

The Crypto Officer can use the Web Interface as an alternative to the CLI. The Web Interface provides a highly intuitive, graphical interface for a comprehensive set of switch management tools. The Web Interface can be accessed from a TLS-enabled Web browser using HTTPS (HTTP with Secure Socket Layer) on logical port 4343.

Bootrom Monitor Mode

In Bootrom monitor mode, the Crypto Officer can reboot, update the Bootrom, issue file system-related commands, modify network parameters, and issue various show commands. The Crypto Officer can only enter this mode by pressing any key during the first four seconds of initialization. Bootrom Monitor Mode is disabled in FIPS mode.

The Crypto Officer can also use SNMPv1 to remotely perform non-security-sensitive monitoring and use get and getnext commands. See the table below for descriptions of the services available to the Crypto Officer role.

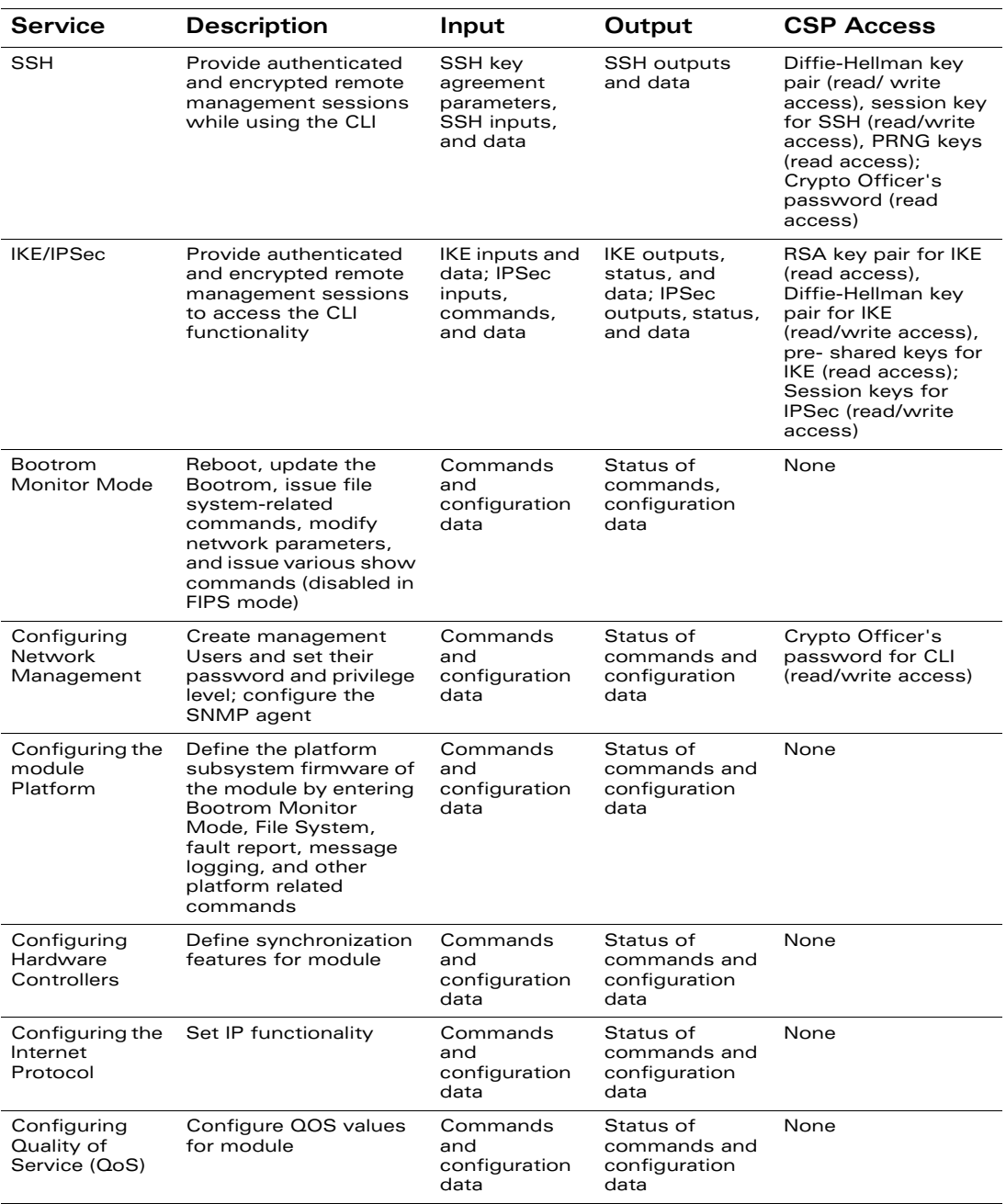

#### Table 2-3 Crypto-Officer Services

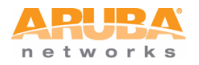

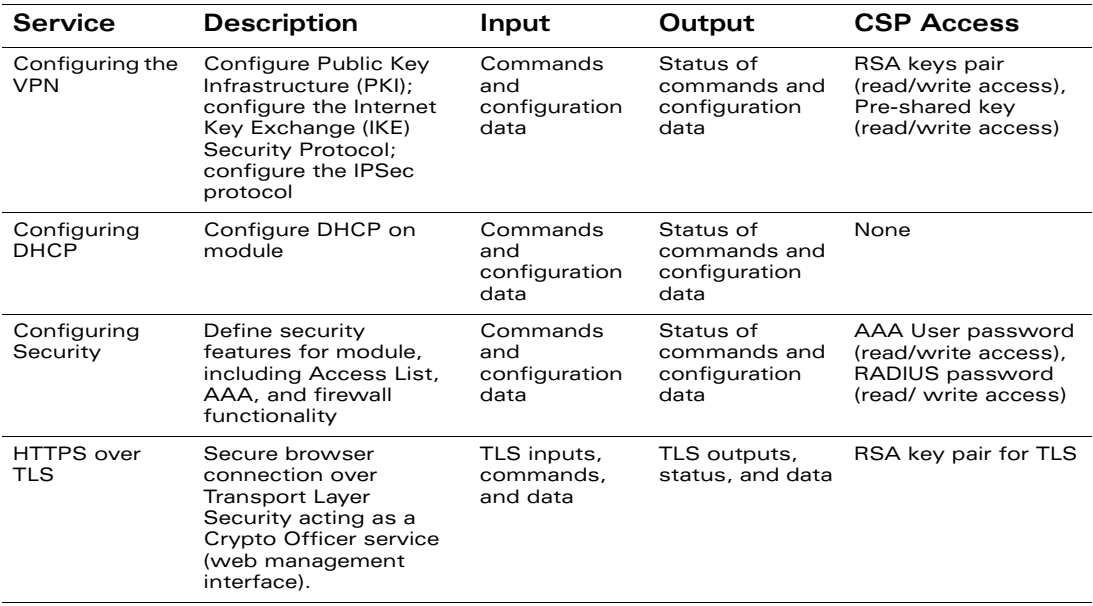

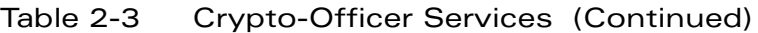

#### <span id="page-26-0"></span>**User Role**

The User role can access the switch's IPSec and IKE services. Service descriptions and inputs/outputs are listed in the following table:

| <b>Service</b>                       | <b>Description</b>                                                                       | Input                                                      | Output                                          | <b>CSP Access</b>                                                                                                    |
|--------------------------------------|------------------------------------------------------------------------------------------|------------------------------------------------------------|-------------------------------------------------|----------------------------------------------------------------------------------------------------|
| <b>IKE/IPSec</b>                     | Access the module's<br><b>IPSec services in</b><br>order to secure<br>network traffic    | <b>IPSec</b><br>inputs,<br>commands,<br>and data           | <b>IPSec</b><br>outputs,<br>status, and<br>data | RSA key pair for IKE<br>(read access);<br>Diffie-Hellman key pair<br>for IKE (read and write<br>access); pre-shared<br>keys for IKE (read<br>access) |
| <b>HTTPS</b><br>over TLS             | Access the module's<br>TLS services in order<br>to secure network<br>traffic             | TLS inputs,<br>commands,<br>and data                       | <b>TLS</b><br>outputs,<br>status, and<br>data   | RSA key pair for TLS                                                                                                    |
| <b>EAP-TLS</b><br>termination        | Provide EAP-TLS<br>termination                                                           | EAP-TLS<br>inputs,<br>commands<br>and data                 | EAP-TLS<br>outputs,<br>status and<br>data       | EAP-TLS public key<br>(read)                                                                                                    |
|                                      |                                                                                          |                                                            |                                                 | EAP-TLS private key<br>(read)                                                                                                    |
| 802.11i<br>Shared Key<br>Mode        | Access the module's<br>802.11i services in<br>order to secure<br>network traffic         | 802.11i<br>inputs,<br>commands<br>and data                 | 802.11i<br>outputs,<br>status and<br>data       | 802.11i Pre-Shared<br>Key (read)                                                                                                    |
|                                      |                                                                                          |                                                            |                                                 | 802.11i Session key<br>(read/write)                                                                                                    |
| 802.11i<br>with<br><b>EAP-TLS</b>    | Access the module's<br>802.11 services in<br>order to secure<br>network traffic          | 802.11i<br>inputs,<br>commands<br>and data                 | 802.11i<br>outputs,<br>status, and<br>data      | EAP-TLS public key<br>(read)                                                                                                    |
|                                      |                                                                                          |                                                            |                                                 | EAP-TLS private key<br>(read)                                                                                                    |
|                                      |                                                                                          |                                                            |                                                 | 802.11i Pair-Wise<br>Master Key<br>(read/write)                                                                                                    |
|                                      |                                                                                          |                                                            |                                                 | 802.11i Session key<br>(read/write)                                                                                                    |
| Data link<br>(Layer 2)<br>Encryption | Access the module's<br>Layer 2 encrypted<br>tunnel services to<br>secure network traffic | Data link<br>encryption<br>inputs,<br>commands<br>and data | Data link<br>encryption,<br>status, and<br>data | Data link encryption<br>AES key (read)                                                                                                    |

Table 2-4 User Service

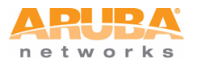

#### <span id="page-27-0"></span>**Authentication Mechanisms**

The Aruba Mobility Controller supports role-based authentication. Role-based authentication is performed before the Crypto Officer enters privileged mode using admin password via Web Interface and SSH or by entering enable command and password in console. Role-based authentication is also performed for User authentication.

This includes password and RSA-based authentication mechanisms. The strength of each authentication mechanism is described below.

| <b>Authentication Type</b>                                  | Role                             | Strength                                                                                                    |
|-------------------------------------------------------------|----------------------------------|----------------------------------------------------------------------------------------------------|
| Password-based<br>authentication (CLI<br>and Web Interface) | Crypt<br>$\Omega$<br>Office<br>r | Passwords are required to be at least six<br>characters long. Numeric, alphabetic (upper<br>and lowercase), and keyboard and extended<br>characters can be used, which gives a total<br>of 95 characters to choose from. Therefore,<br>the number of potential six-character<br>passwords is 95 <sup>6</sup> (735091890625). |
| RSA-based<br>authentication (IKE)                           | User                             | RSA signing and verification is used to<br>authenticate to the module during IKE. This<br>mechanism is as strong as the RSA<br>algorithm using a 1024 bit key pair.                                                                                                    |
| Pre-shared key-based<br>authentication (IKE)                | User                             | Pre-shared keys must be at least six<br>characters long and up to 64 bytes long.<br>Even if only uppercase letters were used<br>without repetition for a six character<br>pre-shared key, the probability of randomly<br>guessing the correct sequence is one in<br>165,765,600.                                             |
| Pre-shared key based<br>authentication<br>(802.11i)         | User                             | 32-byte (256-bit) PSK key corresponds to<br>2 <sup>256</sup> potential combinations.                                                                                                    |
| EAP-TLS<br>authentication                                   | User                             | 1024-bit RSA key corresponds to effective<br>strength of 2 <sup>80</sup>                                                                                                    |

Table 2-5 Estimated Strength of Authentication Mechanisms

#### <span id="page-27-1"></span>**Unauthenticated Services**

The Aruba Mobility Controller can perform SNMP management, VLAN, bridging, firewall, routing, and forwarding functionality without authentication. These services do not involve any cryptographic processing.

The SNMPv1 can be used to remotely perform non-security-sensitive monitoring. SNMP uses a clear text community string for authentication. Also, the Bootrom Monitor mode is disabled in FIPS mode by placing a Tamper Evident Label (TEL) over the serial port.

## <span id="page-28-0"></span>**Cryptographic Key Management**

#### <span id="page-28-1"></span>**Implemented Algorithms**

FIPS-approved cryptographic algorithms have been implemented in hardware and firmware. Hardware encryption acceleration is provided for bulk cryptographic operations for the following FIPS approved algorithms:

- AES (Cert. #[649,](http://csrc.nist.gov/groups/STM/cavp/documents/aes/aesval.html#649) #[650,](http://csrc.nist.gov/groups/STM/cavp/documents/aes/aesval.html#650) [#651](http://csrc.nist.gov/groups/STM/cavp/documents/aes/aesval.html#651)) CBC; 128,192,256 bits CCM; 128 bits, Assoc. Data Len Range: 15 - 30, Payload Length Range: 0 - 32, Nonce Length(s): 13, Tag Length(s): 8
- TDES (Cert. [#600](http://csrc.nist.gov/groups/STM/cavp/documents/des/tripledesval.html#600), #[601](http://csrc.nist.gov/groups/STM/cavp/documents/des/tripledesval.html#601) [#602](http://csrc.nist.gov/groups/STM/cavp/documents/des/tripledesval.html#602)) CBC; 192 bits (168 used)/1,2,3 keys keying option
- SHA-1 (Cert. #[682,](http://csrc.nist.gov/groups/STM/cavp/documents/shs/shaval.htm#682) #[683,](http://csrc.nist.gov/groups/STM/cavp/documents/shs/shaval.htm#683) [#684](http://csrc.nist.gov/groups/STM/cavp/documents/shs/shaval.htm#684)) BYTE oriented
- HMAC SHA-1 (Cert. [#334](http://csrc.nist.gov/groups/STM/cavp/documents/mac/hmacval.html#334), #[335](http://csrc.nist.gov/groups/STM/cavp/documents/mac/hmacval.html#335), #[336\)](http://csrc.nist.gov/groups/STM/cavp/documents/mac/hmacval.html#336)
- RSA (Cert. [#298](http://csrc.nist.gov/groups/STM/cavp/documents/dss/rsaval.html#298), #[299,](http://csrc.nist.gov/groups/STM/cavp/documents/dss/rsaval.html#299) #[300\)](http://csrc.nist.gov/groups/STM/cavp/documents/dss/rsaval.html#300)

Hardware encryption is provided for the following non-FIPS-approved algorithms.

- MD5
- RC4
- RSA (key wrapping; key establishment methodology provides 80 bits of encryption strength)

The firmware implementation is performed using OpenSSL crypto library version 0.9.7m. The firmware implements the following FIPS-approved algorithms:

- AES (Cert. #[700\)](http://csrc.nist.gov/groups/STM/cavp/documents/aes/aesval.html#700) CBC: 128, 192, 256 bits
- Triple-DES (Cert. [#631](http://csrc.nist.gov/groups/STM/cavp/documents/des/tripledesval.html#631))- CBC key options Keying Options 1,2,3 used
- SHA-1 (Cert. #[728\)](http://csrc.nist.gov/groups/STM/cavp/documents/shs/shaval.htm#728) BYTE oriented
- HMAC SHA-1 (Cert. [#378](http://csrc.nist.gov/groups/STM/cavp/documents/mac/hmacval.html#378))
- $\blacksquare$  RSA (Cert. [#326](http://csrc.nist.gov/groups/STM/cavp/documents/dss/rsaval.html#326))
- RNG (Cert.  $#411$ )

The firmware implementation using OpenSSL v0.9.m is also used to implement the following non-FIPS-approved algorithms in the controller firmware:

■ MD5

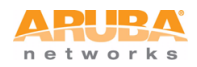

- $RCA$
- **Diffie-Hellman (allowed for key agreement)**
- RSA (key wrapping; key establishment methodology provides 80 bits of encryption strength)
- **DES**

Diffie-Hellman key establishment methodology provides 80-bits of encryption strength. Note: Only 1024 bit Diffie-Hellman keys are supported by the module.

#### <span id="page-29-0"></span>**Critical Security Parameters**

The following are the Critical Security Parameters (CSPs) used in the switch.

| <b>CSPs</b>                                  | <b>CSPs type</b>                                                                                                | Generation                                                   | Storage and<br><b>Zeroization</b>                                                                                                    | Use                                                                          |
|----------------------------------------------|----------------------------------------------------------------------------------------------------|--------------------------------------------------------------|----------------------------------------------------------------------------------------------------|------------------------------------------------------------------------------|
| Key<br>Encryption<br>Key (KEK)               | <b>TDES</b> key                                                                                                 | <b>Hard Coded</b>                                            | Stored in Flash and<br>zeroized by using the<br>CLI command wipe<br>out flash.                                                           | Encrypts IKE,<br>pre-shared<br>keys, and<br>database file                    |
| Pre-shared<br>keys                           | 64 character<br>pre-shared key                                                                                  | External                                                     | Stored encrypted in<br>Flash with the KEK.<br>Zeroized by changing<br>(updating) the<br>pre-shared key<br>through the User<br>interface. | User and<br>module<br>authentication<br>during IKE                           |
| <b>IPSec session</b><br>keys                 | 168-bit TDES<br>or<br>128/192/256-b<br>it AES keys;<br>HMAC SHA-1<br>key                                        | Established<br>during the<br>Diffie-Hellman<br>key agreement | Stored in plaintext in<br>volatile memory.<br>Zeroized when the<br>session is closed.                                                    | Secure IPSec<br>traffic                                                      |
| <b>IKE</b><br>Diffie-Hellma<br>n private key | 768/1024-bit<br>Diffie-Hellman<br>private key.<br>Note: Key size<br>768 bits is not<br>allowed in FIPS<br>mode. | Generated<br>internally<br>during IKE<br>negotiations        | Stored in the volatile<br>memory. Zeroized<br>after the session is<br>closed.                                                            | Used in<br>establishing<br>the session<br>key for an<br><b>IPSec session</b> |
| <b>IKE</b><br>Diffie-Hellma<br>n public key  | 768/1024-bit<br>Diffie-Hellman<br>public key                                                                    | Generated<br>internally<br>during IKE<br>negotiations        | Stored in plaintext in<br>memory.                                                                                                    | Key<br>agreement<br>during IKE                                               |

Table 2-6 CSPs Used in Aruba Mobility Controllers

| CSPs                                         | <b>CSPs type</b>                                                                 | Generation                                                                                                    | Storage and<br><b>Zeroization</b>                                                     | Use                                                                  |
|----------------------------------------------|----------------------------------------------------------------------------------|----------------------------------------------------------------------------------------------------|---------------------------------------------------------------------------------------|----------------------------------------------------------------------|
| <b>SSH</b> session<br>keys                   | 168-bit TDES<br>or<br>128/192/256-b<br>it AES keys;<br><b>HMAC SHA-1</b><br>keys | Established<br>during the SSH<br>key exchange<br>using the<br>Diffie-Hellman<br>key agreement                                                                                        | Stored in plaintext in<br>volatile memory.<br>Zeroized when the<br>session is closed. | Secure SSH<br>traffic                                                |
| SSH<br>Diffie-Hellma<br>n Public Key         | 768/1024-bit<br>Diffie-Hellman<br>public key                                     | Generated<br>internally<br>during the SSH<br>session<br>negotiations                                                                                                    | Stored in the volatile<br>memory. Zeroized<br>after the session is<br>closed.         | Used in<br>establishing<br>the session<br>key for an<br>SSH session. |
| <b>SSH</b><br>Diffie-Hellma<br>n Private Key | 768/1024-bit<br>Diffie-Hellman<br>private key                                    | Generated<br>internally<br>during the SSH<br>session<br>negotiations                                                                                                    | Stored in the volatile<br>memory. Zeroized<br>after the session is<br>closed.         | Used in<br>establishing<br>the session<br>key for an<br>SSH session. |
| <b>TLS</b> session<br>key                    | AES 128, 192,<br>256                                                             | Generated in<br>the module                                                                                                    | Stored in plaintext in<br>volatile memory.<br>Zeroized when the<br>session is closed. | Key<br>agreement<br>during $802.1x$<br>connection                    |
| <b>TLS</b> session<br>key                    | RC4                                                                              | Generated in<br>the module.<br>This is not a<br>FIPS approved<br>mechanism<br>and is not<br>considered a<br>CSP. The<br>information is<br>given here for<br>sake of<br>completeness. | Stored in plaintext in<br>volatile memory.<br>Zeroized when the<br>session is closed. | Key<br>agreement<br>during $802.1x$<br>connection                    |
| <b>RSA Public</b><br>Key                     | <b>RSA 1024 bit</b><br>key                                                       | External                                                                                                    | Stored in flash<br>memory                                                             | Used by TLS<br>and EAP-TLS<br>protocols<br>during the<br>handshake   |
| <b>RSA Private</b><br>Key                    | <b>RSA 1024 bit</b><br>key                                                       | External                                                                                                    | Stored in flash<br>memory encrypted<br>with KEK                                       | Used by TLS<br>and EAP-TLS<br>protocols<br>during the<br>handshake   |
|                                              |                                                                                  |                                                                                                    |                                                                                       |                                                                      |

Table 2-6 CSPs Used in Aruba Mobility Controllers (Continued)

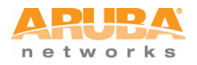

| <b>CSPs</b>                                 | <b>CSPs type</b>                                                         | Generation                                                               | Storage and<br><b>Zeroization</b>                                                                                                    | Use                                                                                                    |
|---------------------------------------------|--------------------------------------------------------------------------|--------------------------------------------------------------------------|----------------------------------------------------------------------------------------------------|----------------------------------------------------------------------------------------------------|
| 802.11i<br>Pre-Shared<br>Key (PSK)          | 802.11i<br>pre-shared<br>secret key<br>(256-bit)                         | External                                                                 | Stored in flash<br>memory encrypted<br>with KEK                                                                                                    | Used by the<br>802.11i<br>protocol                                                                      |
| 802.11i<br>Pair-Wise<br>Master key<br>(PMK) | 802.11i secret<br>key (256-bit)                                          | Derived during<br>the EAP-TLS<br>handshake                               | Stored in the volatile<br>memory. Zeroized on<br>reboot.                                                                                                    | Used by the<br>802.11i<br>protocol                                                                      |
| 802.11i<br>session key                      | AES-CCM key<br>$(128 \text{ bit})$                                       | Derived from<br>802.11 PSK                                               | Stored in plaintext in<br>volatile memory.<br>Zeroized on reboot                                                                                                    | Used for<br>802.11i<br>encryption                                                                       |
| Data link<br>(Layer 2)<br>encryption<br>key | AES key<br>(128/256 bit)                                                 | Derived during<br>the EAP-TLS<br>handshake                               | Stored in plaintext in<br>volatile memory.<br>Zeroized on reboot                                                                                                    | Used to<br>encrypt Layer<br>2 tunneling<br>frames                                                       |
| Passwords                                   | 6-character<br>password                                                  | External                                                                 | Stored encrypted in<br>Flash with KEK.<br>Zeroized by either<br>deleting the<br>password<br>configuration file or<br>by overwriting the<br>password with a<br>new one. | Authenticatio<br>n for<br>accessing the<br>management<br>interfaces,<br><b>RADIUS</b><br>authentication |
| <b>PRNG</b> seeds                           | Seed key (24<br>bytes, TDES<br>2-keying<br>option) and<br>seed (8 bytes) | Seeded using<br>non-approved<br>OpenSSL<br>random<br>number<br>generator | In volatile memory<br>only. Zeroized on<br>reboot.                                                                                                    | <b>Seed PRNGs</b>                                                                                       |

Table 2-6 CSPs Used in Aruba Mobility Controllers (Continued)

#### <span id="page-31-0"></span>**Encryption Keys and Passwords**

- Key Encryption Key (KEK)–The KEK is hard-coded in the image. The KEK encrypts IKE RSA keys pairs, pre-shared keys, and User database. The KEK can be zeroized by erasing the image.
- **Pershared keys can be used instead of certificates during IKE authentication.** The preshared key must be entered by the Crypto Officer with the username being the IP address and the password being the preshared key. The preshared keys are stored encrypted in flash and can be zeroized by either overwriting them with new ones or by erasing the flash.
- **IFIPSEC Session key are used to protect IKE phase 1 & 2 protocol messages.** Session keys are generated using the Diffi-Hellman key agreement. IPSec session keys is visible only in process space, and zeroized when the session is closed, in a matter of a few milliseconds.
- The IKE Diffie-Hellman private key is generated during IKE for use for the key establishment during IKE. The key is generated internally and is an ephemeral key that is stored in plaintext in memory. The IKE Diffie-Hellman key pair can be zerorized by using the OPENSSL\_cleanse() function, followed by OPENSSL\_free() to free up the memory. The key pairs also can be zeroized in a few milliseconds by rebooting the module.
- The IKE User Diffie-Hellman public key is used during the IKE key establishment. The public key is used by the module to establish a shared secret with the user. The public key is an ephemeral key and is stored in plaintext in memory. It can be zeroized by rebooting the module. IKE Diffie-Hellman key pairs can be zerorized in a few milliseconds by using the OPENSSL\_cleanse() function, followed by OPENSSL\_free() to free up the memory.
- SSH Session keys are used to protect SSH protocol messages. Session keys are generated using the Diffi-Hellman key agreement. SSH session keys are visible only in the process space, and zeroized in a matter of a few milliseconds when the session is closed.
- **The SSH Diffie-Hellman private key is generated internally and is used during** the SSH key establishment. This key is an ephemeral key and is stored in plaintext in memory. It can be zeroized by rebooting the module. The SSH Diffie-Hellman key pair is zerorized in a few milliseconds by using the OPENSSL\_cleanse() function, followed by OPENSSL\_free() to free up the memory.
- The SSH User Diffie-Hellman public key is used during the SSHy2 key establishment. The public key is used by the module to establish a shared secret with the user. The public key is an ephemeral key and is stored in plaintext in memory. It can be zeroized by rebooting the module.
- The TLS session keys are used during the key establishment. The AES key is used by the module to generate another encryption key. The new encryption key then encrypts the RADIUS Server key (sent from the RADIUS Server to the controller) using RC4. TLS Keys are stored in plaintext in memory. They can be zeroized by rebooting the module. Upon closing a session, the session keys are zerorized by using the OPENSSL\_cleanse() function, followed by OPENSSL\_free() to free up the memory.
- The RSA public key is used primarily for user EAP-TLS authentication. The public key is externally generated and stored in flash memory encrypted with KEK.
- The RSA private key is used primarily for user EAP-TLS authentication. The private key is externally generated and stored in flash memory encrypted with KEK.

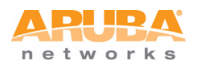

- The 802.11i Pre-Shared Key (PSK) is a pre-shared key used to derive session keys for the 802.11i wireless security protocol. The key is stored in flash memory encrypted with KEK.
- The 802.11i Pair-Wise Master Key (PMK) is established during the EAP-TLS handshake and is used to derive session keys for the 802.11i wireless security protocol. The key is stored in volatile memory in plaintext. It can be zeroized in a few milliseconds by rebooting the switch.
- The 802.11i session key is used to encrypt 802.11i communications and is derived from the PSK using the key derivation function specified in the IEEE 802.11i standard. The key is stored in volatile memory in plaintext and is zeroized in a few milliseconds on reboot.
- The data link (Layer 2) encryption key is established during the EAP-TLS handshake and is used to encrypt Layer 2 tunneling frames. It is stored in volatile memory in plaintext. It can be zeroized by rebooting the switch.
- Passwords are used for authentication. The Crypto Officer will not be able to access the CLI and management interfaces until authenticated successfully. SNMPv1 can be used to remotely perform non-security-sensitive monitoring. SNMP uses a clear text community string for authentication. Passwords are also used to remotely authenticate users during RADIUS and to authenticate AAA users.
- All passwords are stored encrypted (database files are encrypted with the key encryption key) in flash, except for the Crypto Officer passwords. The Crypto Officer password is stored encrypted in the configuration file (default.cfg).
- All passwords can be zeroized by overwriting them with new ones or erasing the flash.
- PRNG Seeds are used to seed PRNGs, stored as plaintext in volatile memory and zeroized on reboot in a few milliseconds.

## <span id="page-33-0"></span>**Self-Tests**

The Aruba Mobility Controller performs both power-up and conditional self-tests. In the event any self-test fails, the switch will enter an error state, log the error, and reboot automatically.

The switch performs the following power-up self-tests:

- Firmware Integrity Test—The switch checks the integrity of its firmware using an error detection code. The CRC-32 checksum is used to verify that the operational image and the boot image have not been modified.
- Cryptographic Algorithm Tests—These tests are run at power-up for the Triple-DES encryption/decryption, AES and AES-CCM encryption/decryption, HMAC SHA-1 calculation/verification, RSA signing/verifying, and the PRNG random data generation.
- RSA Pair-wise Consistency Test (sign/verify)—The RSA pair-wise consistency test takes a RSA private key and signs the hash of some data. The resulting signed data is compared to the hashed data before it was signed. If the two values are equal, then the test fails. If the two values differ, the public key is used to verify the signed data and the resulting value is compared to the original hashed data. If the two values are not equal the test fails.
- RSA Pair-wise Consistency Test (encrypt/decrypt)—The RSA pair-wise consistency test takes a RSA private key and encrypts some data. The resulting cipher is compared to the hashed data before it was encrypted. If the two values are equal, then the test fails. If the two values differ, the public key is used to decrypt the cipher and the resulting value is compared to the original plaintext. If the two values are not equal the test fails.
- The controller implements alternating bypass mode.

Following Conditional Self-tests are performed in the switch:

- Continuous Random Number Generator Test—This test is run upon generation of random data by the switch's random number generators to detect failure to a constant value. The module stores the first random number for subsequent comparison, and the module compares the value of the new random number with the random number generated in the previous round and enters an error state if the comparison is successful. The test is performed for approved as well as non-approved RNGs.
- The controller implements alternating bypass mode.

Self-test results are logged in a log file. Upon successful completion of the power-up self tests, the module logs a KATS: passed message into a log file. Confirm the file update by checking the associated time of the file. The status can be view by using the show log crypto all CLI command.

In the event of a hardware KATs failure, the log file records:

```
HW Crypto POST: FAILEDSibyte HW Crypto Failed[Date]@[Time] 
The POST Test failed!!!!
```
Rebooting…

In the event of a firmware tests failure, the log file records:

```
SW Crypto POST: FAILEDSibyte HW Crypto Failed[Date]@[Time] 
The POST Test failed!!!!
```
Rebooting…

## <span id="page-34-0"></span>**Alternating Bypass State**

The controller implements an alternating bypass state when:

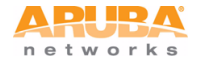

- **a** a port is configured in trusted mode to provide unauthenticated services
- a configuration provides wireless access without encryption

The alternating bypass status can be identified by retrieving the port configuration or the wireless network configuration.

## <span id="page-35-0"></span>**Mitigation of Other Attacks**

ArubaOS includes two modules that provide protection from attacks. These are:

- XSec
- Wireless Intrusion Protection

#### <span id="page-35-1"></span>**XSec**

xSec is a highly secure data link layer (Layer 2) protocol that provides a unified framework for securing all wired and wireless connections using strong encryption and authentication. xSec provides greater security than Layer 3 encryption technologies through the use of FIPS (Federal Information Processing Standard)-validated encryption algorithms (AES-CBC-256 with HMAC-SHA1) to secure Layer 2 traffic, as well as the encryption of Layer 2 header information including MAC addresses. xSec was jointly developed by Aruba Networks and Funk Software.

#### The Need for Layer 2 Encryption

Traditionally, encryption has been performed at Layer 3 (Network Layer) in the form of IPSec. IPSec uses Triple-DES or AES encryption and can encrypt the IP packet including the source and destination IP addresses in the header.

IPSec provides a commonly accepted, secure method of communication over untrusted networks since the only information left unencrypted are packet headers and pure Layer 2 traffic such as ARP (Address Resolution Protocol) and DHCP (Dynamic Host Configuration Protocol) packets.

While the confidentiality of IPSec-encrypted data is not in question, the possibility exists that an attacker with direct link-layer access to other devices on a network could carry out attacks against those devices. For example, a wireless network secured with WEP and IPSec could have client devices at risk if an attacker obtains the WEP key and gains Layer 2 access to the network. In addition, there is concern among many security groups that exposure of any packet header information could disclose information that an attacker could use as the basis of an attack.

For this reason, many government agencies and commercial entities that transmit highly sensitive information over wireless networks mandate that strong Layer 2 encryption technologies be deployed to ensure absolute data privacy. U.S. DoD
Directive 8100.2 requires that all data transmitted using commercial wireless devices be encrypted at Layer 2 or Layer 3. The U.S. Navy and Army are requiring Layer 2 encryption, and cryptographic engines used for all sensitive government communications must be validated as meeting FIPS 140-2 requirements.

xSec has been designed to address this requirement and provide a number of additional benefits.

### A Unified Security Framework

xSec enables universal authentication and encryption regardless of access method. Every client that connects to the network, wired or wireless, can authenticate to an Aruba mobility controller using an xSec client. Authentication inside the xSec protocol is accomplished using standard 802.1x EAP (Extensible Authentication Protocol) and utilizes a standard RADIUS server to validate credentials. xSec supports authentication using passwords, certificates, smart cards, token cards, and other credentials supported by the chosen EAP type.

#### FIPS 140-2 Validation

Through the use of AES-CBC with a 256-bit key length for encryption, xSec provides a COTS (Commercial Off-the-Shelf) Layer 2 protocol that is implemented in a FIPS 140-2 validated module. As a result, xSec is an ideal solution for security-sensitive applications in the government, finance, and healthcare markets. FIPS 140-2 is a more stringent security standard than those required in the commercial sector, assuring compliance with commercial regulations such as HIPAA and GLBA.

**NOTE:** The xSec protocol provides 80 bits of security strength.

#### Legacy Investment Protection

Most legacy equipment cannot be upgraded to support the latest security standards such as 802.11i and WPA2. xSec encryption, however, is performed in hardware by the Aruba mobility controller, and in firmware at the client level. This means that an existing network can be upgraded to support the latest security technology without the need to replace older access points or wireless NICs (network interface cards).

### Designed for Compatibility

xSec is based on the IEEE security standard 802.1x. Secure EAP methods supported include EAP-TLS, TTLS and PEAP, allowing compatibility with existing security mechanisms such as RSA Tokens and PKI certificates. xSec is designed to be transparent to the Layer 2 infrastructure and can operate through a switched Ethernet network without the risk of EAP frames being intercepted by 802.1x-aware Ethernet switches. Funk Software's Odyssey Client with xSec support is available for Windows 2000 and Windows XP.

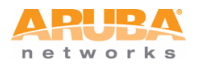

### **Wireless Intrusion Detection**

Aruba's Wireless Intrusion Protection (WIP) module eliminates the need for a separate system of RF sensors and security appliances. The WIP module provides extraordinary capabilities to Aruba's enterprise mobility system, giving administrators visibility into the network, along with the power to thwart malicious wireless attacks, impersonations and unauthorized intrusions.

Wireless intrusion detection is only the first step in securing the corporate environment from unwanted wireless access. Without adequate measures to quickly shut down intrusions, detection is almost worthless. Without accurate classification of APs and stations (e.g., valid, rogue, or neighbor), providing an automated response to possible intrusion is impossible.

Aruba access points constantly scan all channels of the RF spectrum, capturing all 802.11 traffic and locally examining the captured data. Only policy violations are sent to the central mobility controller to ensure minimal impact on wired network performance. While scanning the environment, the Aruba system learns about all wireless APs and stations and classifies these devices based on traffic flows seen on the wire and in the air. This traffic is collected and correlated on the mobility controller.

Aruba's WIP module provides both detection and prevention capabilities. Users and devices are detected and classified so administrators can react to both unintentional and malicious WLAN access. No other system on the market provides such capabilities.

### Unique Station and User Classification

Aruba's patent-pending classification system automatically identifies and classifies all APs and stations connected to the network. The system works by comparing traffic seen in the air with traffic seen on the wire. When a match is found, it is known with certainty that the device belongs to the local network rather than a neighboring network. This avoids false alarms for the administrator, because only true rogue devices are classified as such.

Detecting and Disabling Rogue APs

Aruba's classification algorithms allow the system to accurately determine who is a threat and who is not. Once classified as rogue, these APs can be automatically disabled. Administrators are also notified of the presence of rogue devices, along with their precise physical location on a floorplan, so that they may be removed from the network.

### Denial of Service and Impersonation Protection

Wireless networks, by their nature, make an attractive target for denial of service attacks. Such attacks include firmware that floods the network with association requests, attacks that make a laptop look like thousands of APs, and

deauthentication floods. Aruba mobility controllers equipped with the Aruba WIP module maintain signatures of many different wireless attacks and are able to block them so service is not disrupted.

Advanced Denial of Service (DoS) protection keeps enterprises safe against a variety of wireless attacks, including association and de- authentication floods, honeypots and AP and station impersonations. Based on location signatures and client classification, Aruba access points will drop illegal requests and generate alerts to notify administrators of the attack.

#### Man-in-the-Middle Protection

One of the common attacks possible in wireless networks is the "man-in-the-middle" attack. During a man-in-the-middle attack, a hacker masquerades as a legitimate AP. Then, acting as a relay point, this man-in-the-middle fools users and other APs into sending data through the unauthorized device. An attacker can then modify or corrupt data or conduct password-cracking routines.

Aruba access points monitor the air to detect other wireless stations masquerading as valid APs. When such masquerading is detected, appropriate defense mechanisms are put into place. Aruba mobility controllers also track unique "signatures" for each wireless client in the network. If a new station is introduced claiming to be a particular client, but without the proper signature, a station impersonation attack is detected.

#### Policy Definition and Enforcement

Aruba WIP provides a number of policies that can be configured to take automatic action when a policy is violated. Examples of wireless policies include weak WEP implementation detection, AP misconfiguration protection, ad-hoc network detection and protection, unauthorized NIC type detection, wireless bridge detection and more.

#### Using Wireless to Protect your Wired Network

Even if wireless LANs are not sanctioned at this time, no security conscious company can afford to do nothing. Aruba's WIP will keep wireless traffic from working its way into the wired network through rogue APs unknowingly attached to a network port. With Aruba's mobility system equipped with WIP, the enterprise network is protected against wireless security holes. And when the enterprise is ready to deploy wireless LANs, the Aruba system can be easily reconfigured to provide a scalable and secure wireless LAN infrastructure.

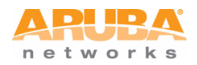

### Using Wireless to Protect your Existing Wireless Network

Aruba's mobility system with WIP delivers the detection and protection necessary to keep your existing wireless network safe from undesirable wireless access. ArubaOS WIP complements and enhances any existing WLAN deployment, including Cisco deployments, by providing advanced RF security and control features not found in first-generation wireless products.

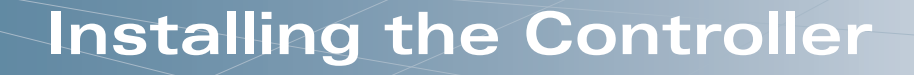

This chapter covers the physical installation of the Aruba 200, 800, 6000 Mobility Controller with FIPS 140-2 Level 2 validation. The Crypto Officer is responsible for ensuring that the following procedures are used to place the switch in a FIPS-approved mode of operation.

This chapter covers the following installation topics:

- **Pecautions to be observed during installation**
- **Requirements for the switch components and rack mounting gear**
- Selecting a proper environment for the switch
- **Mounting the switch in a rack**
- Connecting power to the switch

### **Pre-Installation Checklist**

You will need the following during installation:

- Aruba 200, 800, and 6000 Mobility Controller components.
- Aruba 200, 800, and 6000 rack mounting kit.
- □ Phillips or cross-head screwdriver.
- □ 19-inch equipment rack, or equivalent.
- 3U rack space for the Aruba 6000 and 1U rack space for the Aruba 800-series and Aruba 200 with 10 cm (4 inches) clearance to the left, right, front, and rear of the rack.
- $\Box$  Another person to help position the switch.
- Aruba power cord for each power supply, rated to at least 10 A with IEC320 connector.
- □ Adequate power supplies and electrical power.
- $\Box$  Cool, non-condensing air 0 to 40 °C (32 to 104 °F). May require air conditioning.
- Management Station (PC) with 10/100 Mbps Ethernet port and SSH software.
- □ A 4- or 8-conductor Category 5 UTP Ethernet cable.

### <span id="page-40-0"></span>**Precautions**

**I** Installation should be performed only by a trained technician.

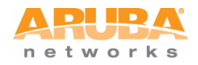

**3**

- Dangerous voltage in excess of 240 VAC is always present while the Aruba Power Supply is plugged into an electrical outlet. Remove all rings, jewelry, and other potentially conductive material before working with this product.
- Never insert foreign objects into the chassis, the power supply, or any other component, even when the power supplies have been turned off, unplugged, or removed.
- Main power is fully disconnected from the switch only by unplugging all power cords from their power outlets. For safety reasons, make sure the power outlets and plugs are within easy reach of the operator.
- Do not handle electrical cables that are not insulated. This includes any network cables.
- Keep water and other fluids away from the product.
- Comply with electrical grounding standards during all phases of installation and operation of the product. Do not allow the switch chassis, network ports, power supplies, or mounting brackets to contact any device, cable, object, or person attached to a different electrical ground. Also, never connect the device to external storm grounding sources.
- **I** Installation or removal of the chassis or any module must be performed in a static-free environment. The proper use of anti-static body straps and mats is strongly recommended.
- Keep modules in anti-static packaging when not installed in the chassis.
- Do not ship or store this product near strong electromagnetic, electrostatic, magnetic or radioactive fields.
- Do not disassemble chassis or modules. They have no internal user-serviceable parts. When service or repair is needed, contact Aruba Networks.

# **The Security Kit**

The Aruba Mobility Controller FIPS 140-2 Level 2 Security Kit modifies the standard Aruba Mobility Controller hardware, firmware, and documentation to assure FIPS 140-2 Level 2 validation.

### **Product Examination**

The Crypto Officer receives the switch in a carton. The Crypto Officer should examine the carton for evidence of tampering. Tamper-evidence includes tears, scratches, and other irregularities in the packaging.

### **Package Contents**

The product carton should include the following:

- Aruba 200, 800, and 6000 Mobility Controller
- **•** Rack mounting kit
- **Aruba User Documentation CD**
- **•** Tamper-Evident Labels

### **Minimum Configuration for the Aruba 6000**

The Aruba 6000 Mobility Controller must include the following basic components (as shown in [Figure 1-1](#page-11-0) on [page 4](#page-11-0)):

- $\bullet$  One modular switch chassis
- One fan tray
- One Supervisor Card in Slot 1/0
- One Line Card in Slot 0/0
- Power Supply

Note: The number and type of power supplies required depends on the number and type of line cards installed in the chassis (refer to the Aruba 6000 Mobility Controller Installation Guide).

The switch is shipped with all required modules installed.

### <span id="page-42-0"></span>**Additional Modules for the Aruba 6000**

Additional modules are available for expanding the Aruba 6000 Mobility Controller or as replacements. Only the following modules should be used with the switch in a FIPS-approved mode:

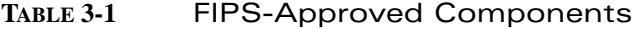

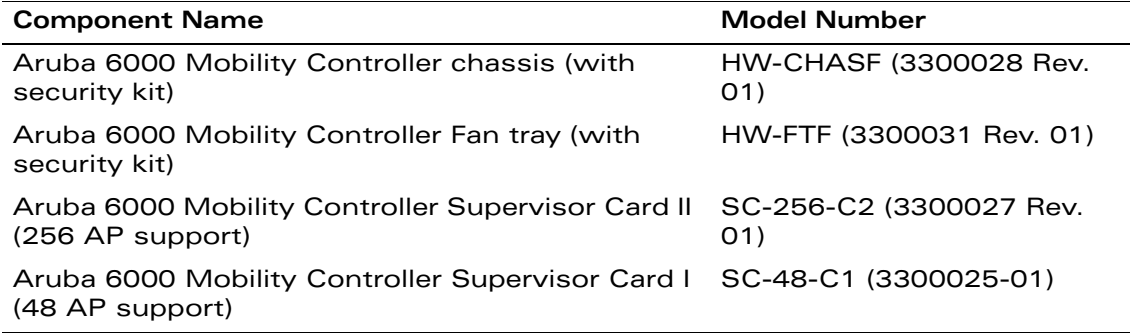

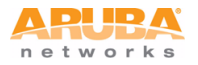

Note: The Aruba 800-series and Aruba 200 do not have minimum configurations, as they are fixed configuration chassis.

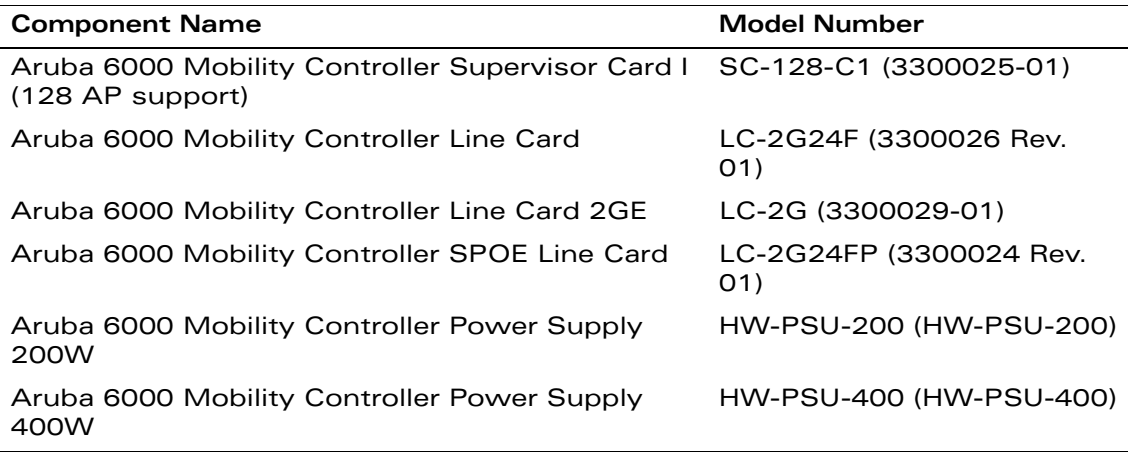

#### **TABLE 3-1** FIPS-Approved Components

If you have received replacement or expansion modules separately from the chassis, refer to the Aruba 6000 Mobility Controller Installation Guide for instructions on installing each module.

Note: By adding modules, you are increasing the switch's total power load. Depending on the modules installed, you may be required to add power supplies to the switch and/or increase the capacity of your site's electrical systems. For details, refer to the Aruba 6000 Mobility Controller Installation Guide.

### <span id="page-43-0"></span>**Selecting a Location**

The Aruba Mobility Controller, like other network and computing devices, requires an "electronics friendly environment. The Crypto Officer should select a location to mount the switch where the switch is assured of the following considerations:

Reliable power

Make sure that your electrical outlet is compatible with the switch power supplies.

The power supplies HW-PSU-200 rated at 200 W total and HW-PSU-400 rated at 400 W total are auto-ranging to accept 85 to 264 VAC, at 50 to 60 Hz.

The power cords must be rated to 10 A and conform to grounded electrical standards in the country where the product is operated.

Use of a power line conditioner or Uninterruptable Power Supply (UPS) can decrease or mitigate problems caused by power service fluctuations. Make sure that the output of any power shaping device is compatible with the switch power supplies.

Note: Up to three HW-PSU-400 power supplies can be installed in any power supply bay on the Aruba 6000 Mobility Controller.

> A maximum of two HW-PSU-200 power supplies can be installed in the Aruba 6000 Mobility Controller. Because of the chassis design, these power supplies cannot be installed next to each other. If two of these power supplies are being installed, they must be located in the two outside bays, leaving the middle bay unpopulated.

To maintain proper ventilation as well as physical security, install a blanking panel (included) to cover the vacant bay.

Cool, non-condensing ventilation

For proper operation, the switch requires a controlled environment with a regulated nominal temperature range between 10 and 35 °C (52 to 95 °F). Humidity must be kept at non-condensing levels between 5 and 95%.

Where a large number of electrical devices are working in the same area, additional air conditioning or air circulation equipment may be required.

**Ample space** 

For proper air circulation, leave at least 10 cm (4 inches) clearance for the vents on the left, right, front, and rear of the chassis.

Leave additional space in front of the chassis to access power cords, network cables, and indicator LEDs.

■ Limited electromagnetic interference

For best operation, keep the switch and all cords and cables at least 0.7 meters (2 feet) from fluorescent lighting fixtures, and 2 meters (6 feet) from photocopiers, radio transmitters, electric generators, and other sources of strong electromagnetic interference.

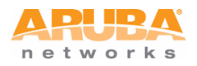

# **Mounting the Aruba 6000 Chassis**

Using the included rack mounting kit, the switch can be mounted in a standard 19-inch network equipment rack. The rack mounting kit contains the following parts:

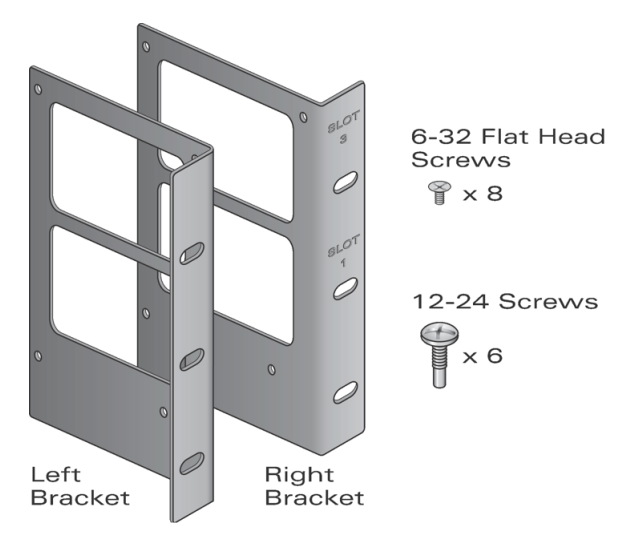

#### Figure 3-1 Aruba 6000 Rack Mounting Kit

To install the chassis in an equipment rack:

**1.** Make sure that your rack environment meets requirements (see ["Selecting a](#page-43-0)  [Location"](#page-43-0) on [page 36\)](#page-43-0).

**2.** Attach the rack mounting brackets to the switch chassis as shown in Figure 3-2.

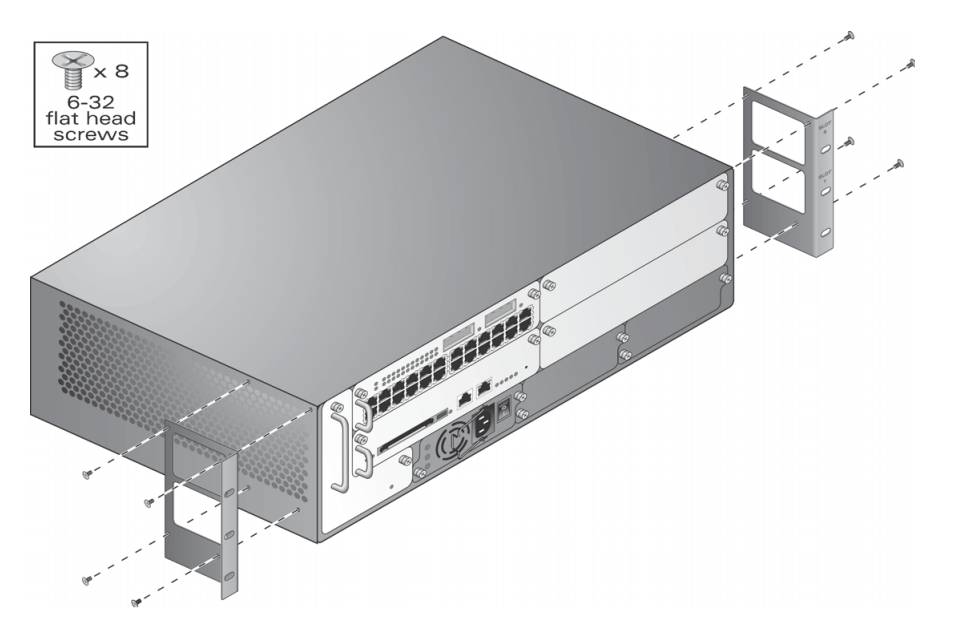

Figure 3-2 Attaching the Rack Mounting Brackets to the Aruba 6000 chassis

The bracket stamped with slot numbers is for the right-hand side of the switch. Orient both brackets so that the narrow flange faces the front. When placed properly, the brackets' large rectangular voids will be positioned over the side vents to allow proper air flow during operation.

- **3.** Use a Phillips or cross-head screwdriver to attach each bracket securely with four 6-32 flat head screws (included).
- **4.** Attach the switch to the rack.

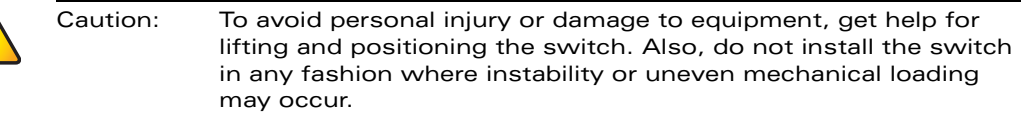

Note: For proper operation, the switch requires an ambient air temperature between 0 and 40 ºC (32 to 104 ºF). Make sure your rack environment is in compliance.

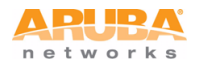

**5.** Position the switch chassis in the equipment rack and align the brackets' mounting holes with the corresponding holes in your rack frame.

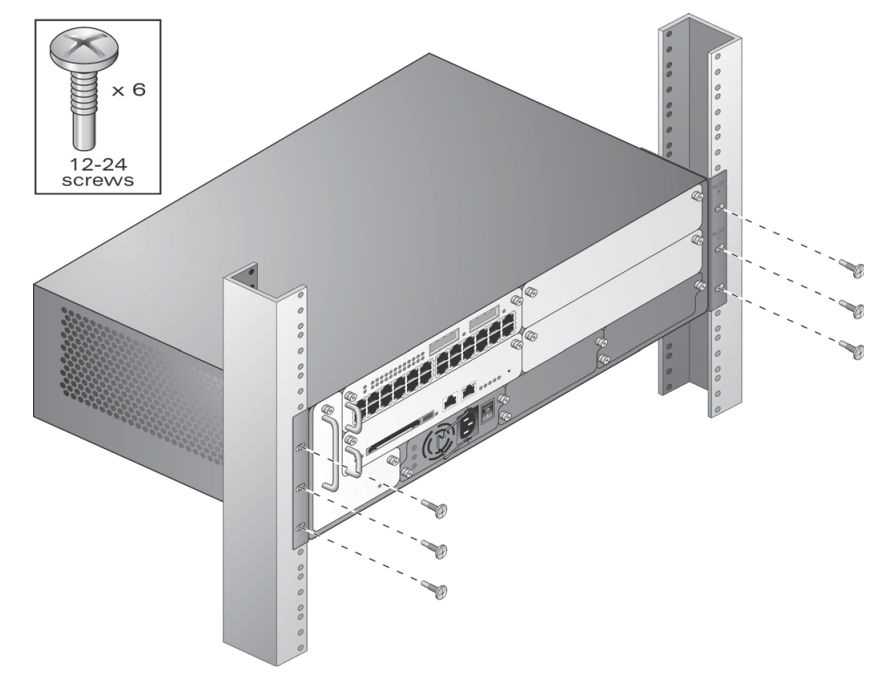

#### Figure 3-3 Mounting the Aruba 6000 Mobility Controller

- **6.** Use a Phillips screwdriver to secure the switch to the rack with 12-24 screws (included) for each mounting bracket.
- Note: Some cabinets require different screws which are not included. Make sure that you use the correct screws or fasteners for your rack system.

### **Connecting Power**

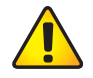

Caution: This procedure should be performed only by a trained technician.

- **1.** Before beginning, read the entire procedure. Make sure you understand all the precautions in these steps as well as those on [page 33](#page-40-0).
- **2.** Make sure that the installed power supplies can handle the switch's power load.
- **3.** Make sure that your site's electrical systems can handle the switch's power load.

Depending on the switch's total power load, you may be required to increase the capacity of your site's electrical systems. For details, refer to the Aruba 6000 Mobility Controller Installation Guide.

- Note: Use of a power line conditioner or Uninterruptable Power Supply (UPS) can decrease or mitigate problems caused by power service fluctuations. Make sure that the output of any power shaping device is compatible with the switch power supplies.
- **4.** Make sure the power switch on the power supply is in the Off (**0**) position.

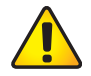

Caution: Never attach a power cord to a power supply while its power switch is in the On (**|**) position. Make sure the power switch is Off  $(O)$  first.

**5.** Attach the power cord to the power supply.

Plug an appropriate power cord into the power input socket. The socket accepts a power cord with a standard IEC320 plug.

Caution: For proper safety and performance, the power cord must be rated to 10 A and conform to grounded electrical standards in the country where the product is operated.

Note: Swing the cord retaining clip to the left before attaching the power cord.

**6.** Secure the power cord.

When the power cord is attached, swing the power cord retaining clip to the right as shown in [Figure 3-4](#page-48-0). This will hold the plug in place and help prevent it from being removed accidentally.

**Right: Capture Cord** 

Wrong: Around Plug Base

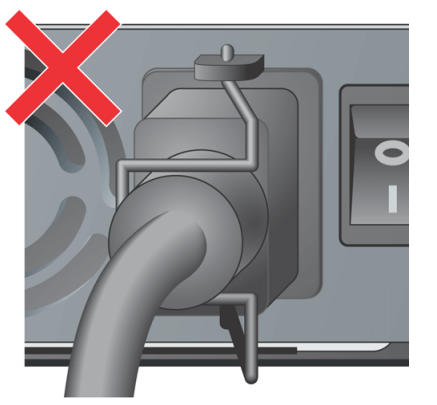

Figure 3-4 Using the Power Cord Retaining Clip

<span id="page-48-0"></span>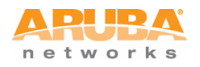

**7.** Attach the power cord to a proper electrical outlet.

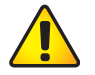

Caution: For safety reasons, make sure the power outlets and plugs are within easy reach of the operator and can be quickly disconnected if necessary.

Repeat Step 4 through Step 7 for each installed power supply.

Once power is connected, you can perform the power-on test.

Power-On Test

Once the switch is physically installed, the Crypto Officer should run the power-on test.

**8.** Turn on all installed power supplies in quick succession.

For each power supply, place the power switch in the on (**|**) position.

Note: To avoid overloading the first power supplies to be turned on while using line cards that provide Power Over Ethernet to attached devices, all required power supplies should be turned on at roughly the same time (within about three seconds).

### **Verify Installation**

**1.** Check for the proper power indicators.

Immediately upon power up, you should observe the following:

- All power supply AC OK and DC OK LEDs light solid green
- The fan tray Fan Status LED lights solid green and you should be able to feel significant airflow blowing from the chassis vents at each of the three fan positions
- The line card Power LED lights solid green
- The supervisor card Power LED lights solid green
- The supervisor card utilization LEDs begin blinking sequentially from left to right and then right to left
- **2.** Connect a management station to a network port on the switch.

Connect one end of a 4- or 8-conductor Category 5 UTP Ethernet cable to your management PC or laptop FE port. Attach the other end of the cable to one of the FE ports.

- Note: The FE management port on the Supervisor Card cannot be used for the initial power-on test.
- **3.** Initiate an SSH connection to the switch.

From the management station, connect to the switch's default management IP address, 172.16.0.254. Once the connection is established, the switch will prompt for a User log in:

(aruba) User: \_

When the User prompt appears, the switch has successfully booted.

**4.** Check for the appropriate operation indicators.

Once the system has successfully booted, you should observe the following:

- The power supply AC OK and DC OK LEDs are still lit solid green
- The fan tray Fan Status LED is still solid green
- On the line card:
	- **–** The Power LED is still solid green
	- **–** The Status LED lights solid green
- On the supervisor card:
	- **–** The power LED is still solid green
	- **–** The Status and Active/Standby LEDs are solid green
	- **–** The Utilization LED panel reflects the expected level of usage.

In a typical power-on test performed after initial installation, a single blinking LED will indicate utilization of under 1%.

Once the controller has passed the initial power-up test, attach the Tamper-Evident Labels (TELs) as described on [page 51](#page-58-0).

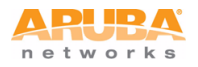

# **Mounting the Aruba 800 Chassis**

Using the included rack mounting kit, the switch can be mounted in a standard 19-inch network equipment rack. The rack mounting kit contains the following parts:

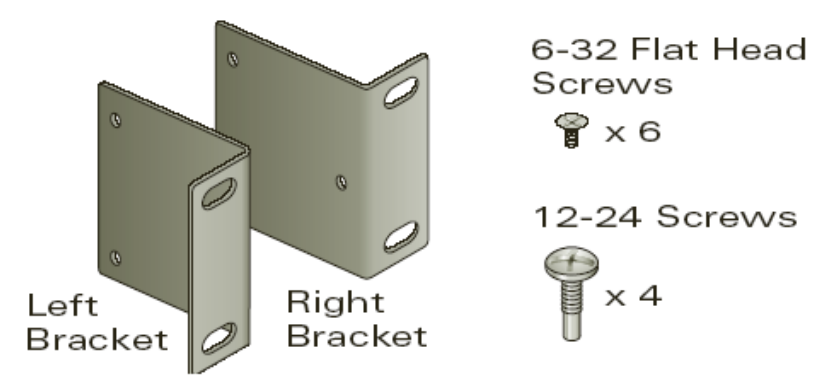

Figure 3-5 Aruba 800-series Rack Mounting Kit

To install the chassis in an equipment rack:

- **1.** Make sure that your rack environment meets requirements (see ["Selecting a](#page-43-0)  [Location"](#page-43-0) on [page 36\)](#page-43-0).
- **2.** Attach the rack mounting brackets to the switch chassis as shown in [Figure 3-6](#page-52-0).

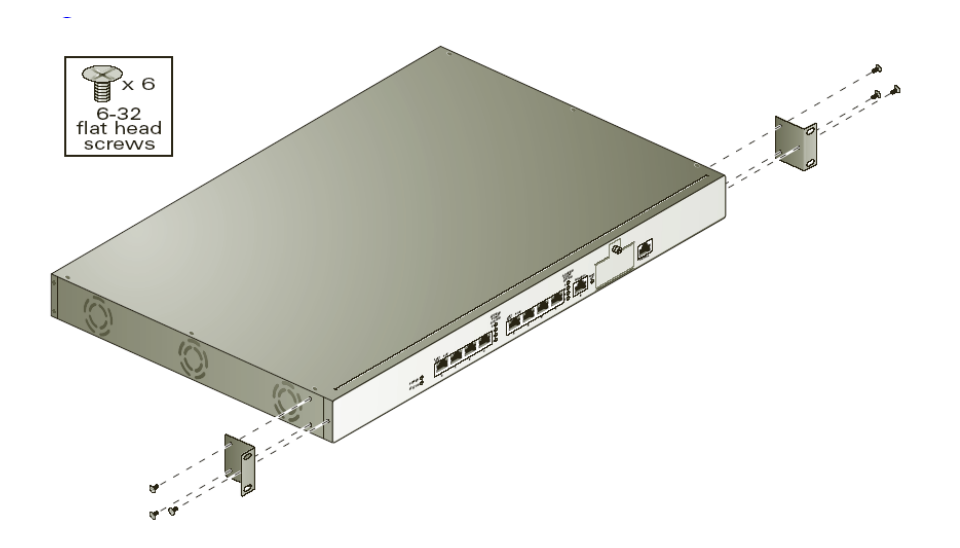

- <span id="page-52-0"></span>Figure 3-6 Attaching the Rack Mounting Brackets to the Aruba 800-series Chassis
- **3.** Use a Phillips screwdriver to attach each bracket securely with the 6-32 flat head screws (included).
- **4.** Attach the switch to the rack.

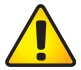

Caution: To avoid personal injury or damage to equipment, get help for lifting and positioning the switch. Also, do not install the switch in any fashion where instability or uneven mechanical loading may occur.

Note: For proper operation, the switch requires an ambient air temperature between 0 and 40 ºC (32 to 104 ºF). Make sure your rack environment is in compliance.

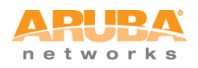

**5.** Position the switch chassis in the equipment rack and align the brackets' mounting holes with the corresponding holes in your rack frame.

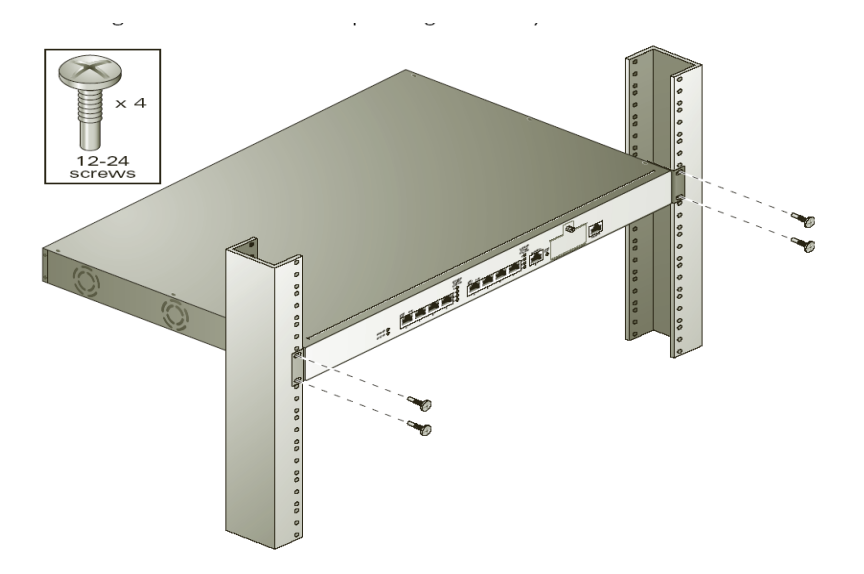

Figure 3-7 Mounting the Aruba 800-series Mobility Controller

- **6.** Use a Phillips screwdriver to secure the switch to the rack with 12-24 screws (included) for each mounting bracket.
- Note: Some cabinets require different screws, which are not included. Make sure that you use the correct screws or fasteners for your rack system.

### **Connecting Power**

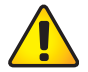

Caution: This procedure should be performed only by a trained technician.

- **1.** Before beginning, read the entire procedure. Make sure you understand all the precautions in these steps as well as those on [page 33](#page-40-0).
- **2.** Make sure that your site's electrical systems can handle the switch's power load.

You may be required to increase the capacity of your site's electrical systems. For details, refer to the Aruba 800-series Mobility Controller Installation Guide.

Note: Use of a power line conditioner or Uninterruptable Power Supply (UPS) can decrease or mitigate problems caused by power service fluctuations. Make sure that the output of any power shaping device is compatible with the switch power supplies.

**3.** Attach the power cord to the power input socket at the back of the chassis.

Plug an appropriate power cord into the power input socket. The socket accepts a power cord with a standard IEC320 plug.

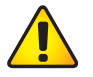

Caution: For proper safety and performance, the power cord must be rated to 10 A and conform to grounded electrical standards in the country where the product is operated.

**4.** Attach the power cord to a proper electrical outlet.

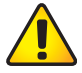

Caution: For safety reasons, make sure the power outlets and plugs are within easy reach of the operator and can be quickly disconnected if necessary.

### **Verify Installation**

**1.** Check for the proper power indicators.

Immediately upon power up, you should observe the following:

- The system Power LED lights solid green
- The system Status LED is initially off
- **2.** Connect a management station to a network port on the switch.

Connect one end of a 4- or 8-conductor Category 5 UTP Ethernet cable to your management PC or laptop FE port. Attach the other end of the cable to one of the FE ports.

**3.** Initiate an SSH connection to the switch.

From the management station, connect to the switch's default management IP address, 172.16.0.254. Once the connection is established, the switch will prompt for a User log in:

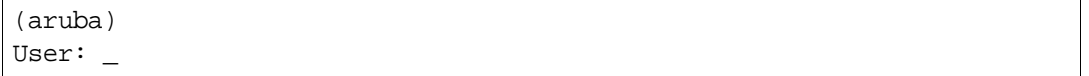

When the User prompt appears, the switch has successfully booted.

**4.** Check for the appropriate operation indicators.

Once the system has successfully booted, you should observe the following:

- The system Power LED is still lit solid green
- The system Status LED is solid green

In a typical power-on test performed after initial installation, a single blinking LED will indicate utilization of under 1%.

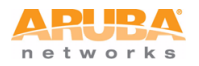

Once the controller has passed the initial power-up test, attach the Tamper-Evident Labels (TELs) as described on [page 51](#page-58-0).

### **Mounting the Aruba 200 Chassis**

This section provides instructions for installing the Aruba 200 Mobility Controller in an equipment rack with the optional 19-inch rack mount kit (Aruba part number HW-200-MNT-19).

To install the chassis in an equipment rack:

- **1.** Make sure that your rack environment meets requirements (see ["Selecting a](#page-43-0)  [Location" on page 36\)](#page-43-0).
- **2.** Slide the mounting faceplate onto the front of the Aruba 200 Mobility Controller chassis. Align the three holes on the bottom flange of the mounting faceplate with the holes on the bottom of the chassis.
- **3.** To attach the chassis to the mounting faceplate, insert the provided nylon push rivets into the holes.
- **4.** Attach the chassis to the rack.

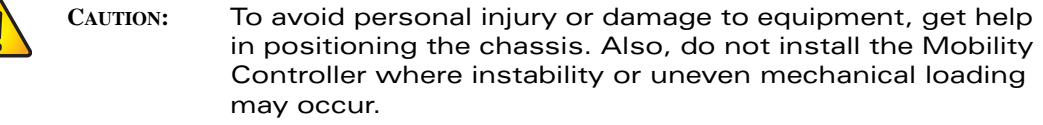

**NOTE:** For proper operation, make sure your rack environment is in compliance with the operating temperatures described in ["Selecting](#page-43-0)  [a Location" on page 36](#page-43-0).

Position the chassis in the equipment rack and align the faceplate's mounting holes with the corresponding holes in your rack frame.

Use a Phillips or cross-head screwdriver to secure the mounting faceplate to the rack with four 12-24 screws (included).

- **NOTE:** Some racks require different screws which are not included. Make sure that you use the correct screws or fasteners for your rack system.
- **5.** Ensure that there is adequate clearance around the chassis. See ["Selecting a](#page-43-0)  [Location" on page 36.](#page-43-0)

### **Connecting Power**

Use the power adapter supplied with the Aruba 200 Mobility Controller as shown in Figure 3-8. Do not substitute power adapters designed for other products as this can damage the device or the power adapter.

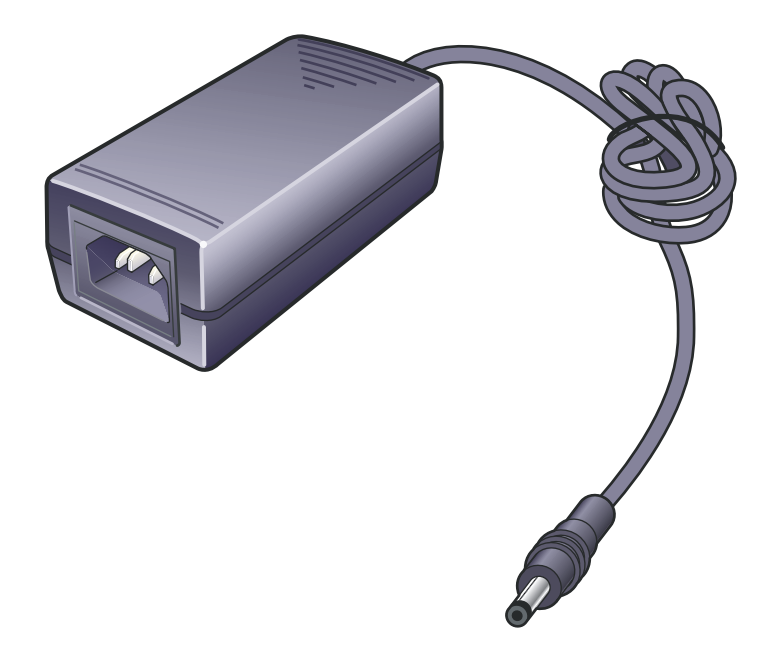

#### Figure 3-8 Aruba 200 Power Adapter

Use of a power line conditioner or Uninterruptible Power Supply (UPS) can decrease or mitigate problems caused by power service fluctuations. Make sure that the output of any power shaping device is compatible with the Aruba 200 Mobility Controller power supply.

**NOTE:** Additional power adapters can be ordered separately. The part number for spare Aruba 200 Mobility Controller power adapters is A200-AC-S.

To power the Aruba 200 Mobility Controller:

- **1.** Insert the DC connector into the power port on the rear of the Aruba 200 Mobility Controller.
- **2.** Connect the power cord to the power adapter and plug this into a standard grounded outlet.

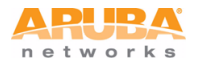

**NOTE:** Aruba ships a country appropriate cable with the Aruba 200 Mobility Controller. However, any power cord rated for the Aruba 200 Mobility Controller power consumption and which conforms to grounded electrical standards in the country where the product will be operated can be used.

### **Verify Installation**

**1.** Check for the proper power indicators.

Immediately upon power up, you should observe the following:

- **•** The system Power LED lights solid green
- The system Status LED is initially off
- **2.** Connect a management station to a network port on the switch.

Connect one end of a 4- or 8-conductor Category 5 UTP Ethernet cable to your management PC or laptop FE port. Attach the other end of the cable to one of the FE ports.

**3.** Initiate an SSH connection to the switch.

From the management station, connect to the switch's default management IP address, 172.16.0.254. Once the connection is established, the switch will prompt for a User log in:

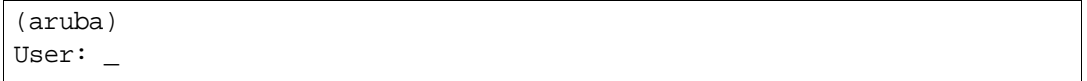

When the User prompt appears, the switch has successfully booted.

**4.** Check for the appropriate operation indicators.

Once the system has successfully booted, you should observe the following:

- The system Power LED is still lit solid green
- The system Status LED is solid green

In a typical power-on test performed after initial installation, a single blinking LED will indicate utilization of under 1%.

Once the controller has passed the initial power-up test, attach the Tamper-Evident Labels (TELs) as described on [page 51](#page-58-0).

### <span id="page-58-0"></span>**Tamper-Evident Labels**

After testing, the Crypto Officer must apply Tamper-Evident Labels (TELs) to the switch. When applied properly, the TELs allow the Crypto Officer to detect the opening of the chassis cover, the removal or replacement of modules or cover plates, or physical access to restricted ports. Vendor provides **FIPS 140** designated TELs which have met the physical security testing requirements for tamper evident labels under the FIPS 140-2 Standard. TELs are not endorsed by the Cryptographic Module Validation Program (CMVP).

### **Reading TELs**

Once applied, the TELs included with the switch cannot be surreptitiously broken, removed, or reapplied without an obvious change in appearance:

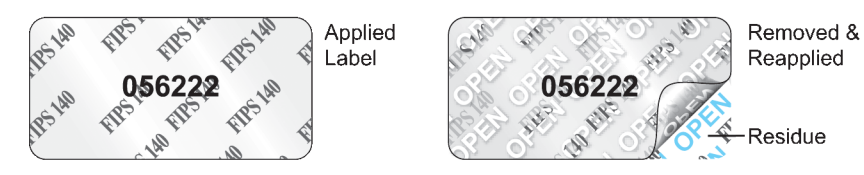

#### Figure 3-9 Tamper-Evident Labels

Each TELs also has a unique serial number to prevent replacement with similar labels.

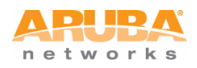

### **Required TEL Locations**

The Aruba 6000 Mobility Controller requires a minimum of 12 TELs to be applied as follows:

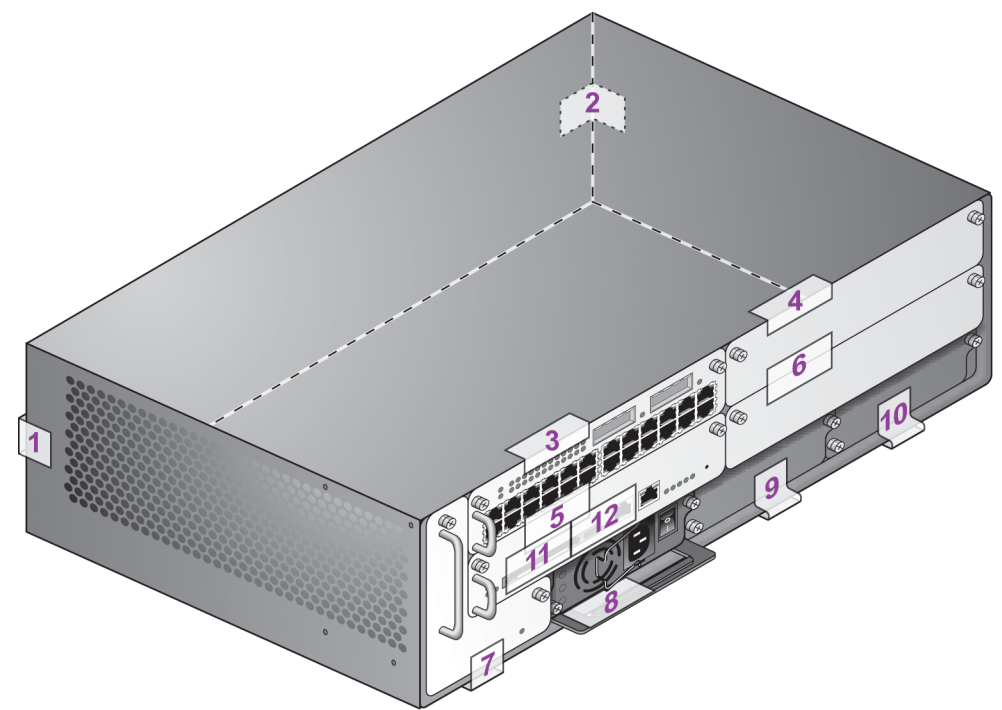

Figure 3-10 Required TELs for the Aruba 6000 Mobility Controller

#### To Detect Opening the Chassis Cover

- **1.** Spanning the left side and rear of the chassis
- **2.** Spanning the right side and rear of the chassis

#### To Detect the Removal of Any Module or Cover Plate

- **3.** Spanning the Slot 0/0 Line Card faceplate and the top of the chassis
- **4.** Spanning the Slot 0/1 Line Card (or blank) faceplate and the top of the chassis
- **5.** Spanning the Slot 1/0 Supervisor Card faceplate and the Slot 0/0 faceplate
- **6.** Spanning the Slot 1/1 Line Card (or blank) faceplate and the Slot 0/1 faceplate
- **7.** Spanning the fan tray faceplate and the bottom of the chassis
- **8.** Spanning the PS1 handle (or blank faceplate) and the bottom of the chassis
- **9.** Spanning the PS2 handle (or blank faceplate) and the bottom of the chassis

**10.** Spanning the PS3 handle (or blank faceplate) and the bottom of the chassis

To Detect Access to Restricted Ports

- **11.** Spanning the PCMCIA slot on the Supervisor Card
- **12.** Spanning the Serial port on the Supervisor Card

The Aruba 800-series Mobility Controller requires a minimum of 3 TELs to be applied as follows:

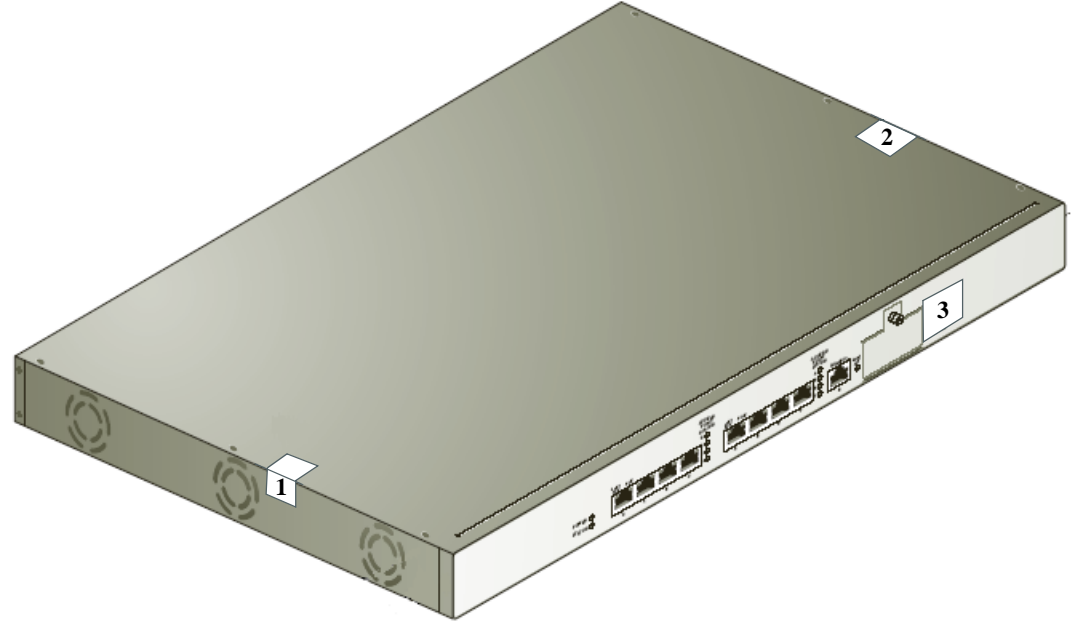

Figure 3-11 Required TELs for the Aruba 800-series Mobility Controller

#### To Detect Opening the Chassis Cover

- **1.** Spanning the left side and top of the chassis
- **2.** Spanning the right side and top of the chassis

#### To Detect Access to Restricted Port

**3.** Spanning the Serial port

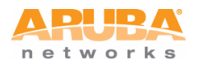

The Aruba 200 Mobility Controller requires a minimum of 2 TELs to be applied as follows:

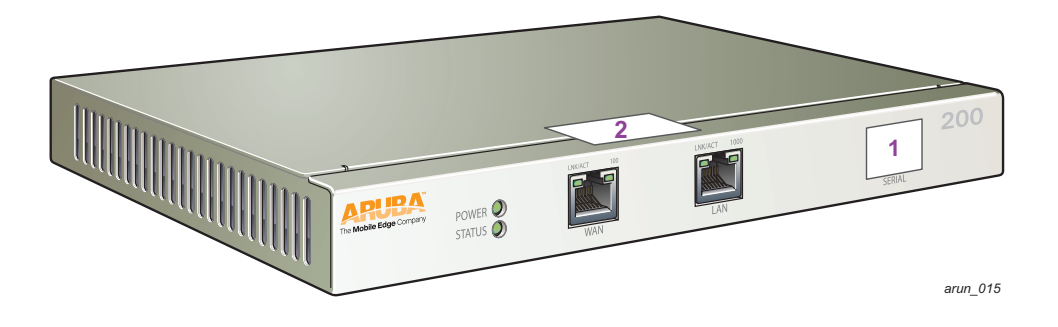

Figure 3-12 Required TELs for the Aruba 200 Mobility Controller

#### To Detect Opening the Chassis Cover

**1.** Spanning the front and top panels

#### To Detect Access to Restricted Port

**2.** Spanning the Serial port

# **Applying TELs**

The Crypto Officer should employ TELs as follows:

- Before applying a TEL, make sure the target surfaces are clean and dry.
- Do not cut, trim, punch, or otherwise alter the TEL.
- **Apply the wholly intact TEL firmly and completely to the target surfaces.**
- Ensure that TEL placement is not defeated by simultaneous removal of multiple modules.
- Allow 24 hours for the TEL adhesive seal to completely cure.
- Record the position and serial number of each applied TEL in a security log.

Once the TELs are applied, the Crypto Officer (CO) should perform initial setup and configuration as described in the next chapter.

<span id="page-62-0"></span>The Aruba 200, 800, 6000 Mobility Controller meets FIPS 140-2 Level 2 requirements. The information below describe how to keep the switch in FIPS-approved mode of operation. The Crypto Officer must ensure that the switch is kept in a FIPS-approved mode of operation.

# **Crypto Officer Management**

The Crypto Officer must ensure that the switch is always operating in a FIPS-approved mode of operation. This can be achieved by ensuring the following:

- **FIPS** mode must be enabled on the switch before Users are permitted to use the switch (see ["Enabling FIPS Mode"](#page-65-0) on [page 58\)](#page-65-0)
- The admin role must be root.
- Passwords must be at least six characters long.
- VPN services can only be provided by IPSec or L2TP over IPSec.
- **Access to the switch Web Interface is permitted only using HTTPS over a TLS** tunnel. Basic HTTP and HTTPS over SSL are not permitted.
- Only SNMP read-only may be enabled.
- If cryptographic algorithms can be set for services (such as HTTPS, L2 AES-CBC, SSH, and IKE/IPSec), only FIPS-approved algorithms can be specified, which include AES, Triple-DES, SHA-1, HMAC SHA-1, and RSA signature and verification.
- **TETP** can only be used to load backup and restore files. These files are: Configuration files (system setup configuration), the WMS database (radio network configuration), and log files. (FTP and TFTP over IPSec can be used to transfer configuration files.)
- The switch logs must be monitored. If a strange activity is found, the Crypto Officer should take the switch off line and investigate.
- The Tamper-Evident Labels (TELs) must be regularly examined for signs of tampering.
- Switch firmware upgrades are not allowed in FIPS mode.

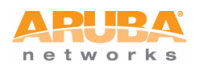

**4**

- **Nen installing expansion or replacement modules for the Aruba 6000, use** only FIPS-approved modules (see ["Additional Modules for the Aruba 6000"](#page-42-0) on [page 35\)](#page-42-0), replace TELs affected by the change, and record the reason for the change, along with the new TEL locations and serial numbers, in the security log.
- The Crypto Officer shall not configure the Diffie-Hellman algorithm with 768-bits (Group 1) in FIPS mode for IKE/IPSec and SSH.

# **User Guidance**

The User accesses the switch VPN functionality as an IPSec client. The user can also access the switch 802.11i functionality as an 802.11 client. Although outside the boundary of the switch, the User should be directed to be careful not to provide authentication information and session keys to others parties.

The Aruba 200, 800, 6000 Mobility Controller meets FIPS 140-2 Level 2 requirements. The sections below describe how to place and keep the switch in FIPS-approved mode of operation. The Crypto Officer (CO) must ensure that the switch is kept in a FIPS-approved mode of operation.

### **Connecting to the Switch**

**Step 1**Power up the Aruba Mobility Controller.

1. Connect a management station to a network port on the switch.

Connect one end of a 4- or 8-conductor Category 5 UTP Ethernet cable to your management PC or laptop FE port. Attach the other end of the cable to one of the FE ports.

- Note: For the Aruba 6000 the FE management port on the Supervisor Card cannot be used for initial setup.
- 2. Initiate an SSH connection to the switch.

From the management station, connect to the switch's default management IP address, 172.16.0.254. Once the connection is established, the switch will prompt for a User log in:

(aruba) User: \_

# **Logging in with the CLI**

Once connected to the switch, the CO should log in as an Administrator:

```
(aruba)
User: admin
password: **********
(aruba) >
```
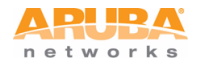

**5**

The default Administrator User name is admin. As shown, the administrator will be prompted to enter their password. The default password is fipsadmin. and is masked by asterisks ( \* ) while entered.

**When properly logged in, the CLI User prompt (** > **) will be displayed.** The CLI User mode has a very limited command set. To access the full CLI command set, the CO should enter the privileged mode.

### **Privileged Mode**

To access the full CLI command set from the initial CLI User prompt ( > ), the administrator must enter the privileged mode using the enable command:

```
(aruba) > enable
password: ***********
(aruba) #
```
As shown, the Administrator will be prompted to enter the privileged password. The default password for the privileged mode is fipsenable. The password is masked by asterisks ( \* ) while entered.

Once enabled, the CLI privileged prompt ( # ) will be displayed. In this mode, the switch can be configured and managed via the CLI.

Note: The CLI supports all administration functions. Other management options (such as the Aruba Web Interface) are also available, but support a subset of the CLI functions.

**See the appropriate Users Guide for complete configuration information.**

# <span id="page-65-0"></span>**Enabling FIPS Mode**

The switch can operate in two modes: the FIPS-approved mode, and the standard non-FIPS mode. By default, the switch operates in non-FIPS mode.

For FIPS compliance, User cannot be allowed to access the switch until after the CO changes the mode of operation to FIPS mode.

In order to place the switch into the FIPS-approved operating mode, the CO must enter the following commands from the privileged CLI prompt:

(aruba) # **configure terminal** (aruba) (config) # **fips enable**

Note: All WEP features are disabled when FIPS mode is enabled.

Refer to ["Ongoing Management"](#page-62-0) on [page 55](#page-62-0) for more information on conditions that have to be met in order to operate an Aruba Mobility Controller in FIPS mode.

### **FIPS Commands**

When you enable FIPS mode, the following configuration options are disallowed:

- Bridge mode SSID
- **NWPA**
- **TKIP** mixed mode
- Any combination of DES, MD5, and PPTP

The following FIPS-related commands are supported in this release of ArubaOS:

- fips enable/disable
- tar
- wipe

#### fips

A config command (configure terminal) that controls FIPS mode.

To turn on FIPS, enter:

(Aruba) (config)# **fips enable**

To turn off FIPS, enter:

(Aruba) (config)# **fips disable**

The error messages, their meanings, and the recommended actions are listed in [Table 5-1](#page-66-0).

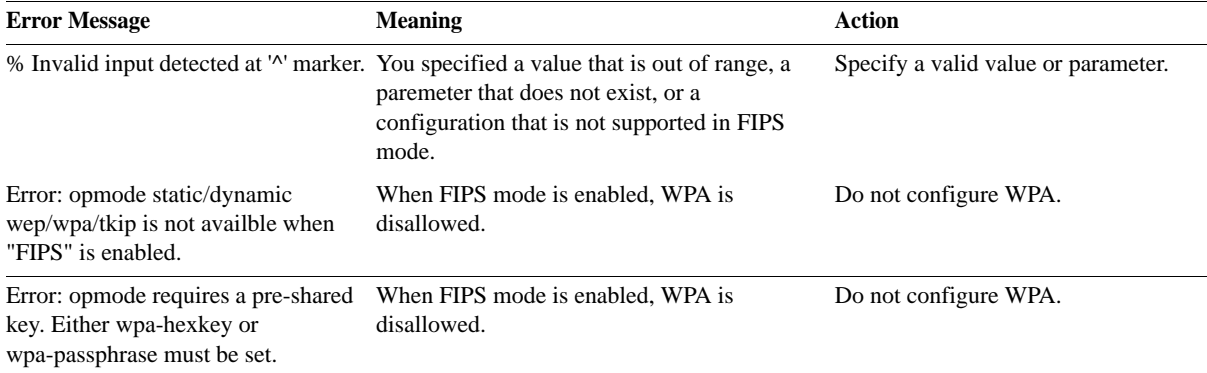

#### <span id="page-66-0"></span>Table 5-1 fips Command Error Messages

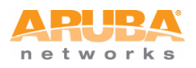

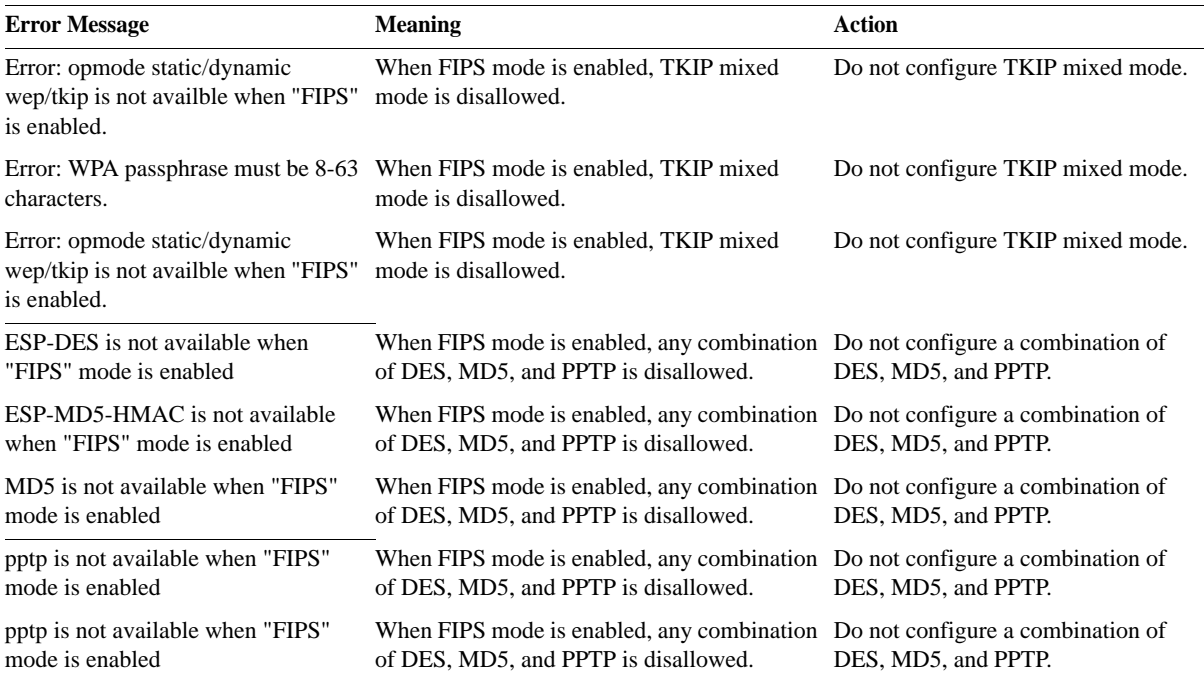

#### Table 5-1 fips Command Error Messages (Continued)

#### tar

A general purpose, enable mode command used to manage file archives. The syntax for the **tar** command is:

(Aruba) (config) # **tar ?** clean remove a tar file crash tar the crash directory to crash.tar flash tar and compress the /flash directory to flash.tar.gz logs tar the logs directory to logs.tar

The **tar clean** command takes the following options:

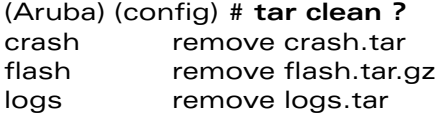

#### wipe

The wipe command is an enable mode command that erases flash.

To delete the entire flash from the Aruba Mobility Controller, enter:

(Aruba) (config) # **wipe**

Use caution when applying this command. A wipe operation cannot be undone.

### **Logging in with the WebUI**

The default IP address of the controller is 172.16.0.254. When you connect a PC or workstation to a line port on the controller, you can connect to this IP address through a Web browser. The system must either be configured to obtain its IP address via DHCP or configured to have a static IP address on the 172.16.0.0/24 subnetwork.

To log in with the WebUI:

- 1. Open a Web browser and connect to http://172.16.0.254.
- 2. Log in when you see a screen similar to the following:

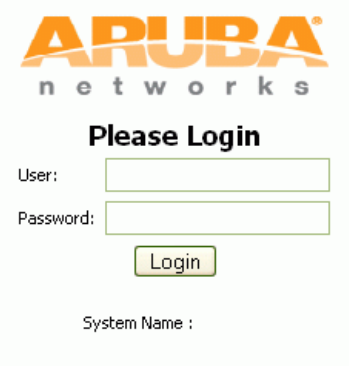

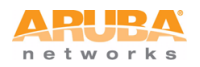

**Set Up and Configuration**

This page intentionally left blank.

# **Acronyms A**

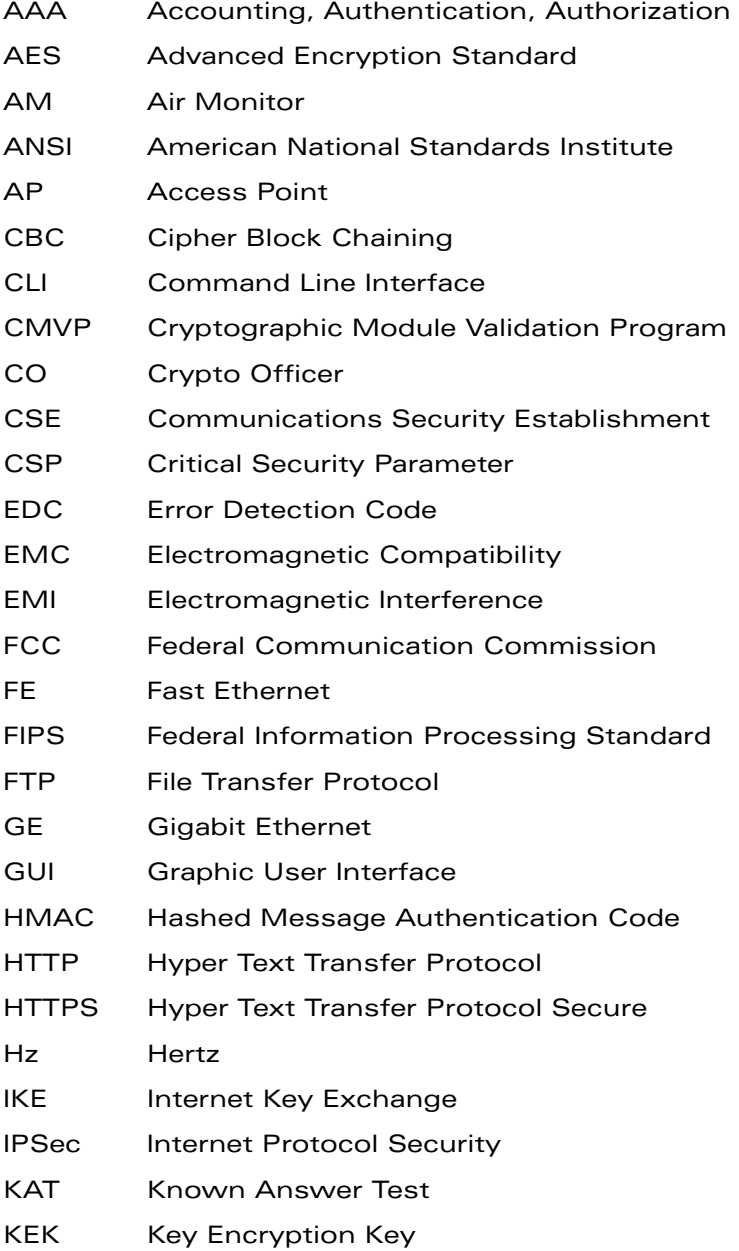

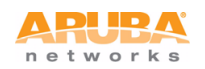

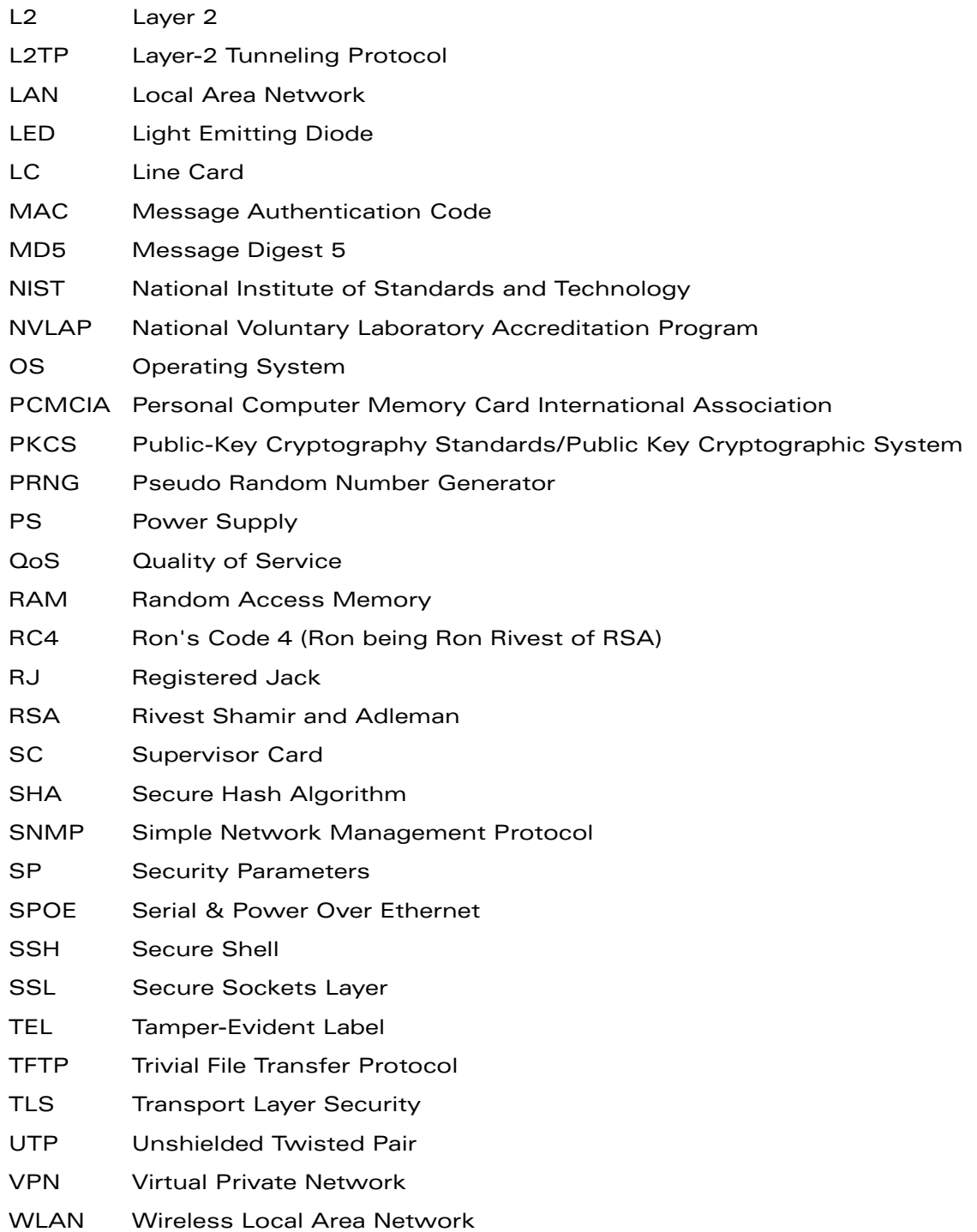